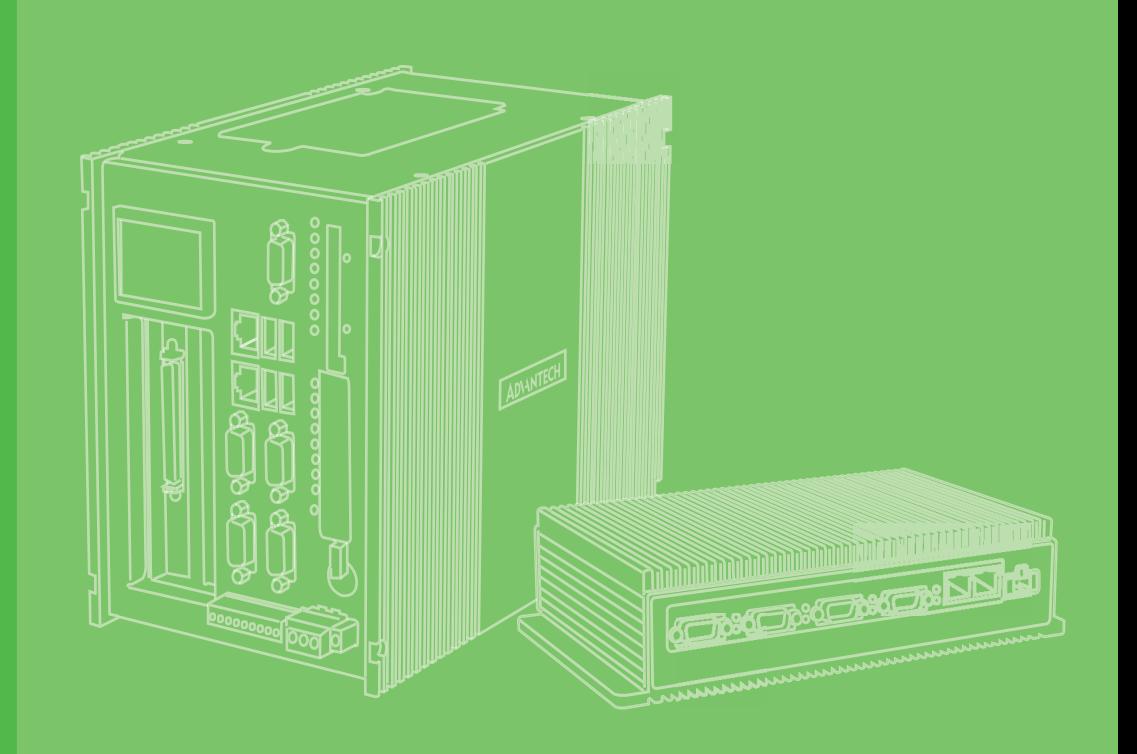

## **User Manual**

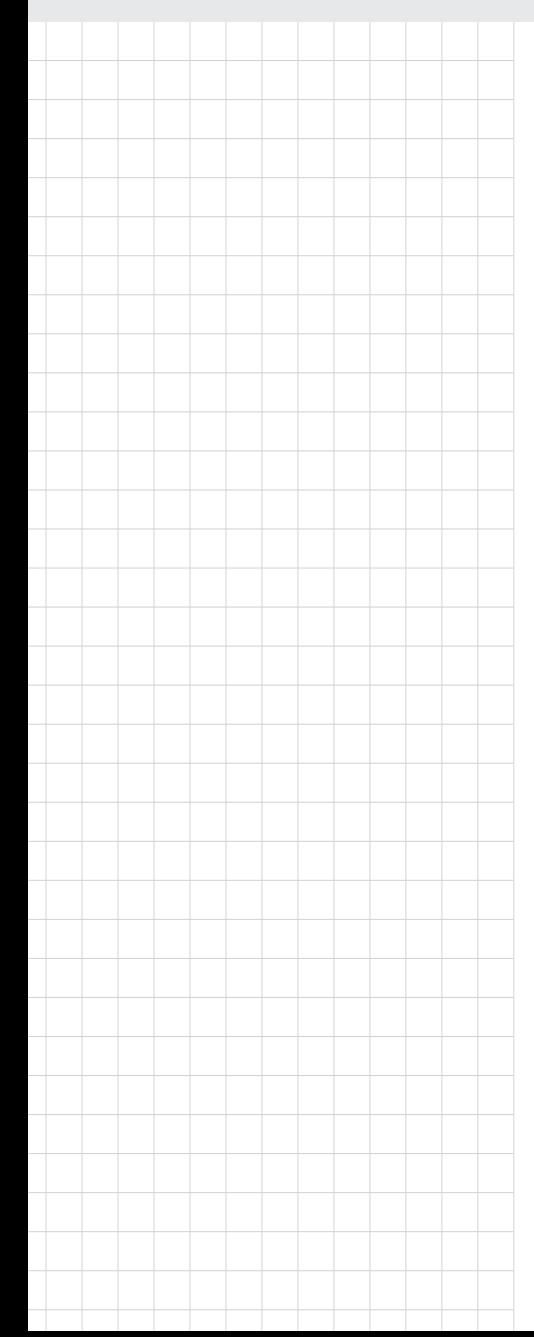

# **UNO-2483G UNO-2473G**

**Intel® Core™ i7/i3/Celeron/Atom Regular-Size Automation Computer w/ 4/2 x GbE 3/1 x mPCIe, HDMI/VGA**

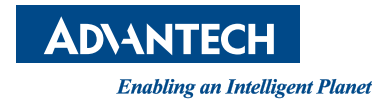

## **Copyright**

The documentation and the software included with this product are copyrighted 2016 by Advantech Co., Ltd. All rights are reserved. Advantech Co., Ltd. reserves the right to make improvements in the products described in this manual at any time without notice. No part of this manual may be reproduced, copied, translated or transmitted in any form or by any means without the prior written permission of Advantech Co., Ltd. Information provided in this manual is intended to be accurate and reliable. However, Advantech Co., Ltd. assumes no responsibility for its use, nor for any infringements of the rights of third parties, which may result from its use.

#### **Acknowledgements**

IBM, PC/AT, PS/2 and VGA are trademarks of International Business Machines Corporation.

Intel®, Core™ and Atom™ are the trademarks of Intel Corporation

Microsoft Windows and MS-DOS are registered trademarks of Microsoft Corp.

All other product names or trademarks are properties of their respective owners.

#### **Support**

For more information on this and other Advantech products, please visit our websites at: http:/www.advantech.com

For technical support and service, please visit our support website at: http:/support.advantech.com/

> Part No. 2003248342 Edition 3 Printed in Taiwan May 2018

**\*UNO-2483G**

UNO-2483G-474AE

UNO-2483G-434AE

UNO-2483G-4C3AE

UNO2483G4741401E-T UNO2483G4341401E-T UNO2483G4741402E-T UNO2483G4341402E-T UNO2483G4741403E-T UNO2483G4341403E-T UNO2483G4741404E-T UNO2483G4341404E-T UNO2483G4741405E-T UNO2483G4341405E-T UNO2483G4C31401E-T UNO2483G4C31402E-T UNO2483G4C31403E-T UNO2483G4C31404E-T UNO2483G4C31405E-T UNO2483G4741501E-T UNO2483G4741502E-T UNO2483G4741503E-T UNO2483G4741504E-T UNO2483G4741505E-T UNO2483G4341501E-T UNO2483G4341502E-T UNO2483G4341503E-T UNO2483G4341504E-T UNO2483G4341505E-T UNO2483G4C31501E-T UNO2483G4C31502E-T UNO2483G4C31503E-T UNO2483G4C31504E-T UNO2483G4C31505E-T UNO2483G4741601E-T UNO2483G4741602E-T UNO2483G4741603E-T UNO2483G4741604E-T UNO2483G4741605E-T UNO2483G4341601E-T UNO2483G4341602E-T UNO2483G4341603E-T UNO2483G4341604E-T UNO2483G4341605E-T UNO2483G4C31601E-T UNO2483G4C31602E-T UNO2483G4C31603E-T UNO2483G4C31604E-T UNO2483G4C31605E-T UNO2483G4741701E-T UNO2483G4741702E-T UNO2483G4741703E-T UNO2483G4741704E-T UNO2483G4741705E-T UNO2483G4341701E-T UNO2483G4341702E-T UNO2483G4341703E-T UNO2483G4341704E-T UNO2483G4341705E-T UNO2483G4C31701E-T UNO2483G4C31702E-T UNO2483G4C31703E-T UNO2483G4C31704E-T UNO2483G4C31705E-T UNO2483G4741801E-T UNO2483G4741802E-T UNO2483G4741803E-T UNO2483G4741804E-T UNO2483G4741805E-T UNO2483G4341801E-T UNO2483G4341802E-T UNO2483G4341803E-T UNO2483G4341804E-T UNO2483G4341805E-T UNO2483G4C31801E-T UNO2483G4C31802E-T UNO2483G4C31803E-T UNO2483G4C31804E-T UNO2483G4C31805E-T UNO2483G4741901E-T UNO2483G4741902E-T UNO2483G4741903E-T UNO2483G4741904E-T UNO2483G4741905E-T UNO2483G4341901E-T UNO2483G4341902E-T

UNO2483G4341903E-T UNO2483G4341904E-T UNO2483G4341905E-T UNO2483G4C31901E-T UNO2483G4C31902E-T UNO2483G4C31903E-T UNO2483G4C31904E-T UNO2483G4C31905E-T

#### **\*UNO-2473G**

UNO-2473G-E3AE

UNO-2473G-J3AE

UNO2473GE3A1601E-T UNO2473GE3A1602E-T UNO2473GE3A1603E-T UNO2473GE3A1604E-T UNO2473GE3A1605E-T UNO2473GJ3A1601E-T UNO2473GJ3A1602E-T UNO2473GJ3A1603E-T UNO2473GJ3A1604E-T UNO2473GJ3A1605E-T UNO2473GE3A1701E-T UNO2473GE3A1702E-T UNO2473GE3A1703E-T UNO2473GE3A1704E-T UNO2473GE3A17015E-T UNO2473GJ3A1701E-T UNO2473GJ3A1702E-T UNO2473GJ3A1703E-T UNO2473GJ3A1704E-T UNO2473GJ3A1705E-T UNO2473GE3A1801E-T UNO2473GE3A1802E-T UNO2473GE3A1803E-T UNO2473GE3A1804E-T UNO2473GE3A1805E-T UNO2473GJ3A1801E-T UNO2473GJ3A1802E-T UNO2473GJ3A1803E-T UNO2473GJ3A1804E-T UNO2473GJ3A1805E-T UNO2473GE3A1901E-T UNO2473GE3A1902E-T UNO2473GE3A1903E-T UNO2473GE3A1904E-T UNO2473GE3A1905E-T UNO2473GJ3A1901E-T UNO2473GJ3A1902E-T UNO2473GJ3A1903E-T UNO2473GJ3A1904E-T UNO2473GJ3A1905E-T

## **Product Warranty (2 years)**

Advantech warrants to you, the original purchaser, that each of its products will be free from defects in materials and workmanship for two years from the date of purchase.

This warranty does not apply to any products which have been repaired or altered by persons other than repair personnel authorized by Advantech, or which have been subject to misuse, abuse, accident or improper installation. Advantech assumes no liability under the terms of this warranty as a consequence of such events.

Because of Advantech's high quality-control standards and rigorous testing, most of our customers never need to use our repair service. If an Advantech product is defective, it will be repaired or replaced at no charge during the warranty period. For outof-warranty repairs, you will be billed according to the cost of replacement materials, service time and freight. Please consult your dealer for more details.

If you think you have a defective product, follow these steps:

- 1. Collect all the information about the problem encountered. (For example, CPU speed, Advantech products used, other hardware and software used, etc.) Note anything abnormal and list any onscreen messages you get when the problem occurs.
- 2. Call your dealer and describe the problem. Please have your manual, product, and any helpful information readily available.
- 3. If your product is diagnosed as defective, obtain an RMA (return merchandize authorization) number from your dealer. This allows us to process your return more quickly.
- 4. Carefully pack the defective product, a fully-completed Repair and Replacement Order Card and a photocopy proof of purchase date (such as your sales receipt) in a shippable container. A product returned without proof of the purchase date is not eligible for warranty service.
- 5. Write the RMA number visibly on the outside of the package and ship it prepaid to your dealer.

#### **Declaration of Conformity**

#### **CE**

This product has passed the CE test for environmental specifications when shielded cables are used for external wiring. We recommend the use of shielded cables. This kind of cable is available from Advantech. Please contact your local supplier for ordering information.

#### **FCC Class A**

Note: This equipment has been tested and found to comply with the limits for a Class A digital device, pursuant to part 15 of the FCC Rules. These limits are designed to provide reasonable protection against harmful interference when the equipment is operated in a commercial environment. This equipment generates, uses, and can radiate radio frequency energy and, if not installed and used in accordance with the instruction manual, may cause harmful interference to radio communications. Operation of this equipment in a residential area is likely to cause harmful interference in which case the user will be required to correct the interference at his own expense.

#### 警告使用者

這是甲類測試產品,在居住的環境中使用時,可能會造成射頻干擾,在這種情況下, 使用者會被要求採取某些適當的對策

#### **Technical Support and Assistance**

- 1. Visit the Advantech web site at www.advantech.com/support where you can find the latest information about the product.
- 2. Contact your distributor, sales representative, or Advantech's customer service center for technical support if you need additional assistance. Please have the following information ready before you call:
	- Product name and serial number
	- Description of your peripheral attachments
	- Description of your software (operating system, version, application software, etc.)
	- A complete description of the problem
	- The exact wording of any error messages

#### **Safety Precaution - Static Electricity**

Follow these simple precautions to protect yourself from harm and the products from damage.

- To avoid electrical shock, always disconnect the power from your PC chassis before you work on it. Don't touch any components on the CPU card or other cards while the PC is on.
- Disconnect power before making any configuration changes. The sudden rush of power as you connect a jumper or install a card may damage sensitive electronic components.

## **Safety Instructions**

- 1. Read these safety instructions carefully.
- 2. Keep this User Manual for later reference.
- 3. Disconnect this equipment from any AC outlet before cleaning. Use a damp cloth. Do not use liquid or spray detergents for cleaning.
- 4. For plug-in equipment, the power outlet socket must be located near the equipment and must be easily accessible.
- 5. Keep this equipment away from humidity.
- 6. Put this equipment on a reliable surface during installation. Dropping it or letting it fall may cause damage.
- 7. The openings on the enclosure are for air convection. Protect the equipment from overheating. DO NOT COVER THE OPENINGS.
- 8. Make sure the voltage of the power source is correct before connecting the equipment to the power outlet.
- 9. Position the power cord so that people cannot step on it. Do not place anything over the power cord.
- 10. All cautions and warnings on the equipment should be noted.
- 11. If the equipment is not used for a long time, disconnect it from the power source to avoid damage by transient overvoltage.
- 12. Never pour any liquid into an opening. This may cause fire or electrical shock.
- 13. Never open the equipment. For safety reasons, the equipment should be opened only by qualified service personnel.
- 14. If one of the following situations arises, get the equipment checked by service personnel:
- 15. The power cord or plug is damaged.
- 16. Liquid has penetrated into the equipment.
- 17. The equipment has been exposed to moisture.
- 18. The equipment does not work well, or you cannot get it to work according to the user's manual.
- 19. The equipment has been dropped and damaged.
- 20. The equipment has obvious signs of breakage.
- 21. DO NOT LEAVE THIS EQUIPMENT IN AN ENVIRONMENT WHERE THE STORAGE TEMPERATURE MAY GO BELOW -20° C (-4° F) OR ABOVE 60° C (140° F). THIS COULD DAMAGE THE EQUIPMENT. THE EQUIPMENT SHOULD BE IN A CONTROLLED ENVIRONMENT.
- 22. CAUTION: DANGER OF EXPLOSION IF BATTERY IS INCORRECTLY REPLACED. REPLACE ONLY WITH THE SAME OR EQUIVALENT TYPE RECOMMENDED BY THE MANUFACTURER, DISCARD USED BATTERIES ACCORDING TO THE MANUFACTURER'S INSTRUCTIONS.
- 23. ATTENTION: Danger d'explosion si la batterie est mal REMPLACE. REM-PLACER UNIQUEMENT PAR LE MEME TYPE OU EQUIVALENT RECOM-MANDÉ PAR LE FABRICANT, jeter les piles usagées SELON LES INSTRUCTIONS DU FABRICANT.
- 24. The sound pressure level at the operator's position according to IEC 704-1:1982 is no more than 70 dB (A).

DISCLAIMER: This set of instructions is given according to IEC 704-1. Advantech disclaims all responsibility for the accuracy of any statements contained herein.

安全指示

- 1. 請仔細閱讀此安全操作說明。
- 2. 請妥善保存此用戶手冊供日後參考。
- 3. 用濕抹布清洗設備前,請確認拔除電源線。請勿使用液體或夫污噴霧劑清洗設 備。
- 4. 對於使用電源線的設備,設備周圍必須有容易接觸到的電源插座。
- 5. 請勿在潮濕環境中試用設備。
- 6. 請在安裝前確保設備放置在可靠的平面上,意外摔落可能會導致設備損壞。
- 7. 設備機殼的開孔適用於空氣對,從而防止設備過熱。請勿覆蓋開孔。
- 8. 當您連接設備到電源插座前,請確認電源插座的電壓符合要求。
- 9. 請將電源線佈置在人們不易絆倒的位置,請勿在電源線上覆蓋任何雜物。
- 10. 請注意設備上所有的警告標示。
- 11. 如果長時間不使用設備,請拔除與電源插座的連結,避免設備被超標的電壓波動 損壞。
- 12. 請勿讓任何液體流入通風口,以免引起火灾或短路。
- 13. 請勿自行打開設備。為了確保您的安全,請透過經認證的工程師來打開設備。
- 14. 如遇下列情况,請由專業人員維修:
	- 電源線或插頭損壞:
	- 設備內部有液體流入;
	- 設備曾暴露在過度潮濕環境中使用;
	- 設備無法正常工作, 或您無法透過用戶手冊來正常工作;
	- 設備摔落或損壞:
	- 設備有明顯外觀損:
- 15. 請勿將設備放置在超出建議溫度範圍的環境,即不要低於 ‐20°C (‐4°F) 或高於 60°C (140°F),否則可能會造成設備損壞。
- 16. 注意:若電池更換不正確,將有爆炸危險。因此,只可以使用製造商推薦的同一 種或者同等型號的電池進行替換。請按照製造商的指示處理舊電池。
- 17. 根據 IEC 704‐1:1982 規定,操作員所在位置音量不可高於 70 分貝。
- 18. 限制區域:請勿將設備安裝於限制區域使用。
- 19. 免責聲明:請安全訓示符合 IEC 704‐1 要求。研華公司對其內容之準確性不承 擔任何法律責任。

# **Contents**

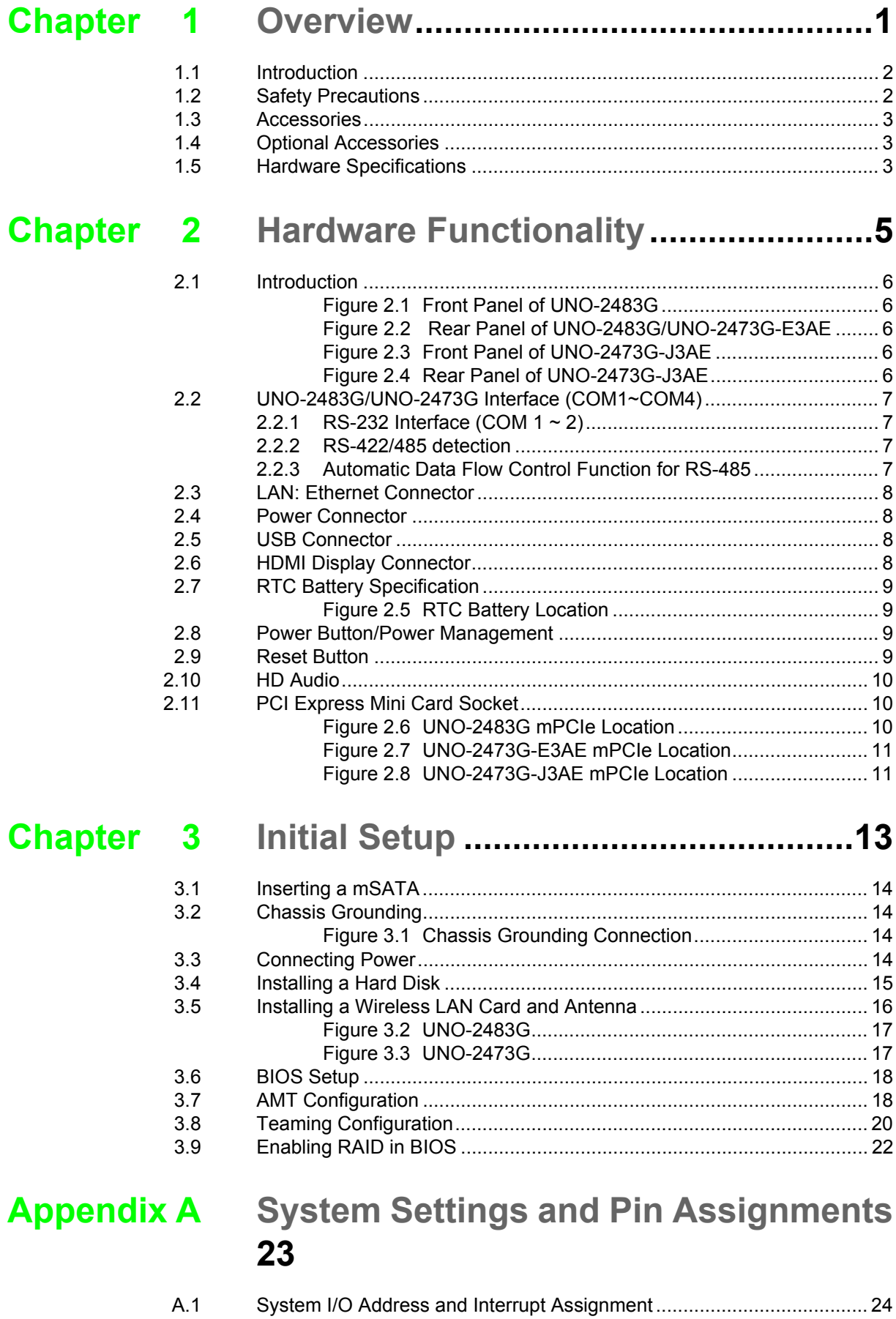

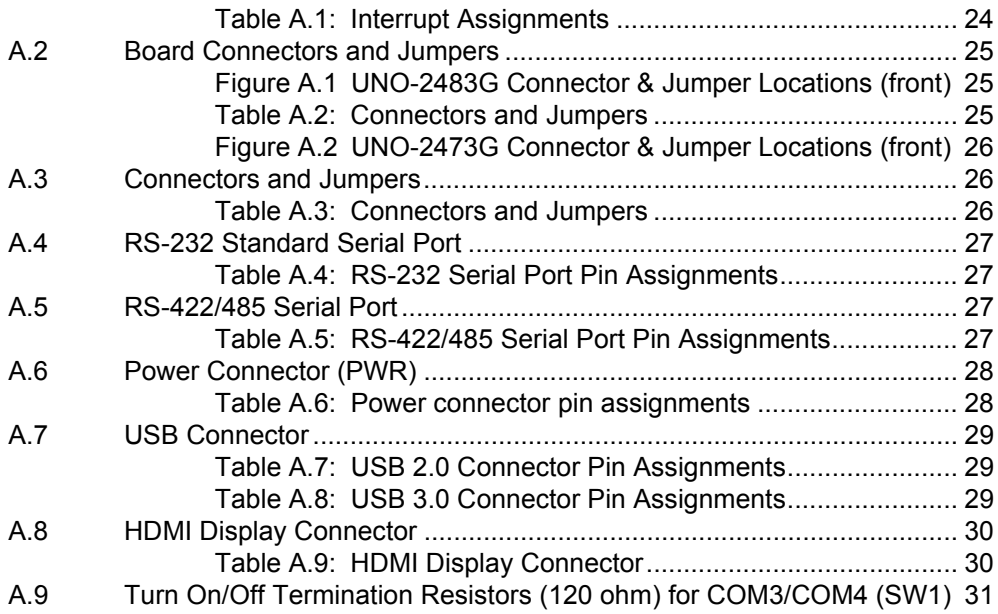

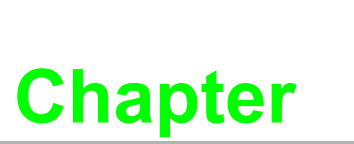

#### <span id="page-10-0"></span>**1Overview**

- **This chapter provides an overview of UNO-2483G/UNO-2473G specifications.**
- **Sections include: Introduction**
- **Safety Precautions**
- **Accessories**
- **Optional Accessories**
- **Hardware Specifications**

## <span id="page-11-0"></span>**1.1 Introduction**

The UNO-2483G/UNO-2473G is an embedded Application Ready Platform (ARP) that can shorten your development time and offers a wide array of networking interfaces to fulfill the extensive needs of different projects. UNO-2483G/UNO-2473G includes Intel's latest Core i7/i3/Celeron/Atom technology and provide rich interfaces including up to 4 serial ports, 4 x GbE LAN, 4 x USB ports and Audio. UNO-2483G/ UNO-2473G supports two display types, VGA and HDMI for various high resolution requirements and also Advantech latest iDoor technology.

The UNO-2483G/UNO-2473G can operate in wide temperatures (from -20 to 60°C for UNO-2483G/UNO-2473G). The UNO-2483G/UNO-2473G also uses Intel Core i7/ i3/Celeron/Atom CPUs with great computing power and built-in up to 8G DDR3 RAM for heavy programs.

The UNO-2483G/UNO-2473G provides great expansion including up to 3 x Mini-PCIe. With these expansions UNO-2483G/UNO-2473G has great expandability from Wi-Fi, 3G, I/O expansion and industrial protocols with iDoor technology.

With multiple OS and driver support, such as Windows 7/8, WES7,easily in an application ready driver, and embedded Linux, users can integrate applications easily in an application ready platform that can provide versatile functions to fulfill diverse requirements.

## <span id="page-11-1"></span>**1.2 Safety Precautions**

The following sections tell how to make each connection. In most cases, you will simply need to connect a standard cable.

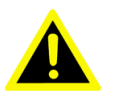

*Warning! Always disconnect the power cord from your chassis whenever you are working on it. Do not connect while the power is on. A sudden rush of power can damage sensitive electronic components. Only experienced electronics personnel should open the chassis.* 

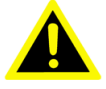

*Warning! Toujours à la terre pour éliminer toute charge d'électricité statique avant toucher UNO-2483G/UNO-2473G. Appareils électroniques modernes sont très sensibles à charges d'électricité statique. Utilisez un bracelet antistatique à tout moment. Placez tous composants électroniques sur une surface antistatique ou dans un statique-sac blindé.*

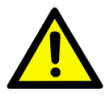

*Caution! Always ground yourself to remove any static electric charge before touching UNO-2483G/UNO-2473G. Modern electronic devices are very sensitive to static electric charges. Use a grounding wrist strap at all times. Place all electronic components on a static-dissipative surface or in a static-shielded bag.* 

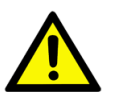

*Caution! Toujours débrancher le cordon d'alimentation de votre boîtier lorsque vous êtes travailler. Ne branchez pas lorsque l'appareil est allumé. Un afflux soudain de puissance peut endommager les composants électroniques sensibles. Seulement connu personnel de l'électronique devraient ouvrir le châssis.*

## <span id="page-12-0"></span>**1.3 Accessories**

Please refer below for the accessory list:

- 3-pin connector for power wiring (Advantech P/N: 1652003206)
- HDD screws (Advantech P/N: 1930000687)
- mPCIe screws (Advantech P/N: 1935020300)
- 2 PCS jumper (Advantech P/N: 1653302122)
- Mounting Screws (Advantech P/N:1935040620)
- **Driver DVD**
- **Warranty card**

If anything is missing or damaged, contact your distributor or sales representative immediately.

## <span id="page-12-1"></span>**1.4 Optional Accessories**

- Din-rail Mounting Kit (Advantech P/N:UNO-2000G-DMKAE)
- VESA Mounting Kit (Advantech P/N:UNO-2000G-VMKAE)

## <span id="page-12-2"></span>**1.5 Hardware Specifications**

- Operating Temperature:
	- UNO-2483G: -20~60oC (-4~140oF) @ 5~85% RH with 0.7m/s airflow
	- UNO-2473G-E3AE: -20~60oC (-4~140oF) @ 5~85% RH with 0.7m/s airflow
	- $-$  UNO-2473G-J3AE: -10~60oC (14~140oF) @ 5~85% RH with 0.7m/s airflow
- **Power Input:** 
	- UNO-2483G and UNO-2473G-E3AE: 24VDC+20%
	- UNO-2473G-J3AE: 12VDC+/-20% and 24VDC+/-20%
- Power Consumption: UNO-2483G: 28W (Typical), 72W (Max)
	- UNO-2473G-E3AE: 28W (Typical), 48W (Max)
	- UNO-2473G-J3AE: 10W (Typical), 14W(Max)
- **CPU:** 
	- UNO-2483G-474AE: 4th Gen Intel® Core™ i7-4650U ULT 1.7 GHz Dual Core, 4MB L2
	- UNO-2483G-434AE: 4th Gen Intel® Core™ i3-4010U ULT 1.7 GHz Dual Core, 3MB L2
	- UNO-2483G-4C4AE: 4th Gen Intel® Celeron® 2980U ULT 1.6 GHz Dual Core, 2MB L2
	- UNO-2473G-E3AE: Intel® AtomTM E3845 1.91 GHz Quad Core, 2MB L2
	- UNO-2473G-J3AE: Intel® Celeron® J1900 2.42 GHz Quad Core, 2MB L2
- **Memory:** 
	- UNO-2483G-474AE/434AE: Built in 8G DDR3L 1600MHz RAM
	- UNO-2483G-4C3AE: Built in 4G DDR3L 1600MHz RAM
	- UNO-2473G-E3AE: Built in 4G DDR3L 1600MHz RAM
	- UNO-2473G-J3AE: Built in 4G DDR3L 1333MHz RAM
- Graphic Engine:
	- UNO-2483G: Intel® HD Graphics 5000/4400
	- UNO-2473G: Intel® HD Graphics Gen7 with 4EU
- Ethernet:
	- UNO-2483G:Intel® i210-IT GbE, 802.1Qac, IEEE1588/802.1AS, 802.3az Intel® i218-LM GbE, Intel® AMT, IEEE1588/802.1AS, 802.3az
	- UNO-2473G:Intel® i210-IT GbE, 802.1Qac, IEEE1588/802.1AS, 802.3az
- Storage: CFast drive by iDoor Technology (Optional)
	- UNO-2483G:One mSATA, Two drive bays for SATA 2.5" HDD/SSD
	- UNO-2473G:One mSATA, One drive bays for SATA 2.5" HDD/SSD
- Expansion:
	- UNO-2483G: 2 x Full-size mPCIe slot, mPCIe 2.0
	- UNO-2473G-E3AE: 3 x Full-size mPCIe slot, mPCIe 2.0
	- UNO-2473G-J3AE: 1 x Full-size mPCIe slot, mPCIe 2.0
- Display: 1 x VGA, supports 2560 x 1600 at 60Hz, 1 x HDMI, supports 1920 x 1080 at 60Hz. eDP is supported on a project basis
- Applicable Models:
	- UNO-2483G-4C3AEIntel® Celeron® 2980U ULT 1.6GHz, 4GB, 4 x LANs, 2 x mPCIe
	- UNO-2483G-434AEIntel® Core™ i3-4010U ULT 1.7GHz, 8GB, 4 x LANs, 2 x mPCIe
	- UNO-2483G-474AEIntel® Core™ i7-4650U ULT 1.7GHz, 8GB, 4 x LANs, 2 x mPCIe
	- UNO-2473G-E3AEIntel® Atom™ E3845 1.91GHz, 4GB, 4 x LANs, 3 x mPCIe
	- UNO-2473G-J3AEIntel® Celeron® J1900 2.42GHz, 4GB, 2 x LANs, 1 x mPCIe
	- –

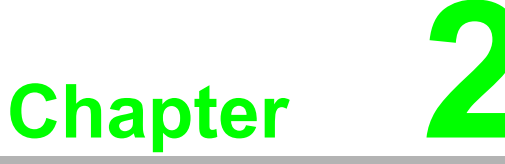

## <span id="page-14-0"></span>**2Hardware Functionality**

**This chapter shows how to setup the UNO-2483G/UNO-2473G's hardware functions, including connecting peripherals, setting switches and indicators. Sections include: Introduction RS-232 Interface** 

- **RS-422/485 Interface**
- **LAN / Ethernet Connector**
- **Power Connector**
- **Audio Connector**
- **USB Connector**
- **HDMI Display Connector**
- Reset Button
- **mPCIe Expansion Slot**

## <span id="page-15-0"></span>**2.1 Introduction**

The following figures show the connectors on UNO-2483G/UNO-2473G. The following sections give you information about each peripheral.

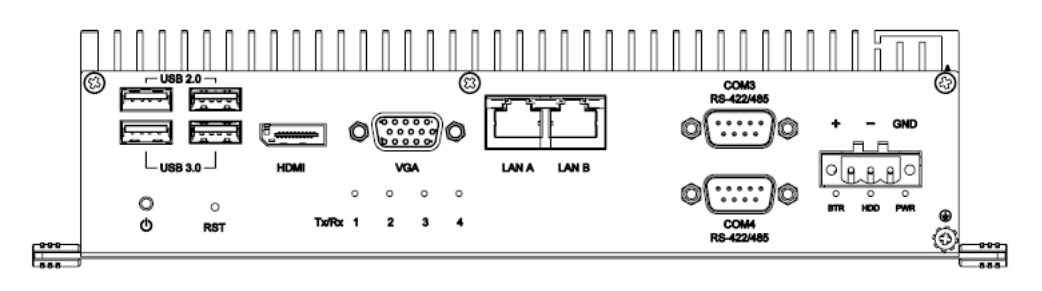

**Figure 2.1 Front Panel of UNO-2483G**

<span id="page-15-1"></span>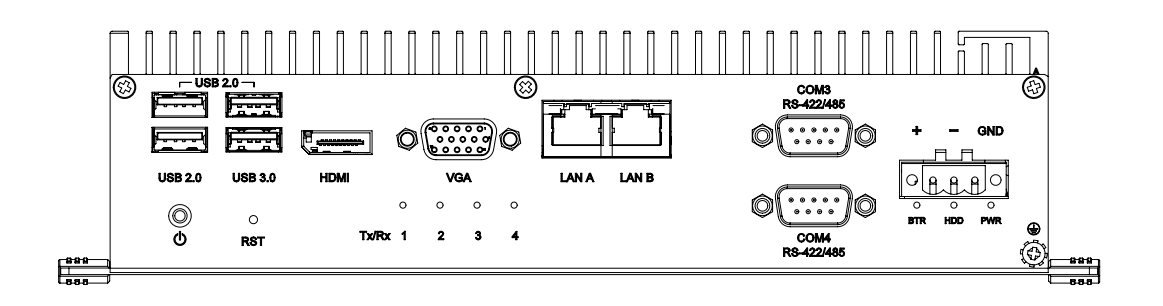

**Figure 2.2 Rear Panel of UNO-2483G/UNO-2473G-E3AE**

<span id="page-15-2"></span>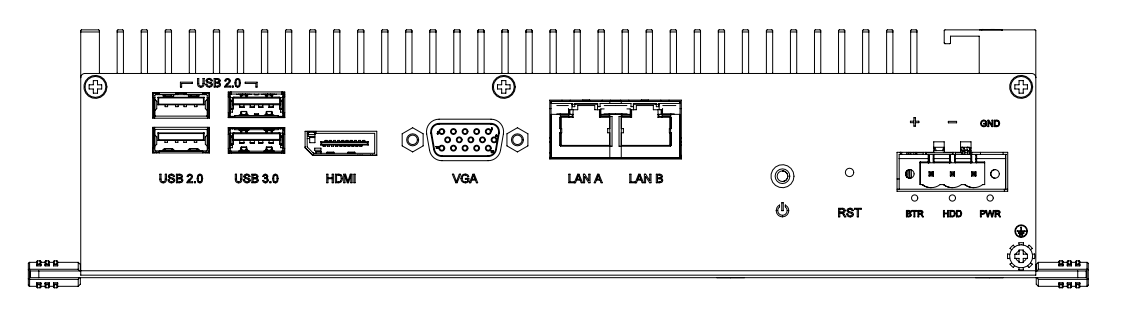

**Figure 2.3 Front Panel of UNO-2473G-J3AE**

<span id="page-15-3"></span>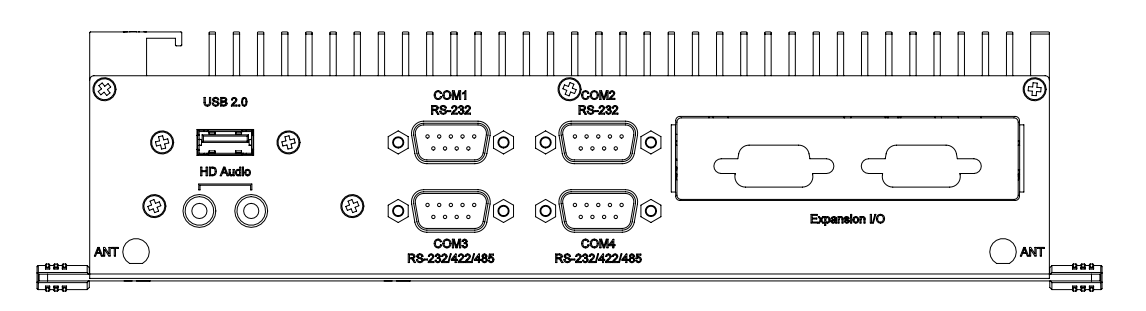

<span id="page-15-4"></span>**Figure 2.4 Rear Panel of UNO-2473G-J3AE**

#### <span id="page-16-0"></span>**2.2 UNO-2483G/UNO-2473G Interface (COM1~COM4)**

UNO-2483G/UNO-2473G offers two standard RS-232 and two RS-422/485 (with cable) serial communication inter-face ports: COM1 ~ COM4.

The IRQ and I/O address range of COM1 to COM4 are listed below:

COM1: 3F8h, IRQ4

COM2: 2F8h, IRQ3

COM3: 3E8h, IRQ10

COM4: 2E8h, IRQ5

The setting can be adjusted in the bios page, the driver will be installed automatically during OS installation

#### <span id="page-16-1"></span>**2.2.1 RS-232 Interface (COM 1 ~ 2)**

The UNO-2483G/UNO-2473G offers two RS-232 serial communication interface ports: COM1 and COM2. Please refer to Appendix A.3 for their pin assignments.

#### <span id="page-16-2"></span>**2.2.2 RS-422/485 detection**

In RS-422/485 mode, UNO-2483G/UNO-2473G automatically detects signals to match RS-422 or RS-485 networks. (No jumper change required)

#### <span id="page-16-3"></span>**2.2.3 Automatic Data Flow Control Function for RS-485**

In RS-485 mode, UNO-2483G/UNO-2473G automatically detects the direction of incoming data and switches its transmission direction accordingly. So no handshaking signal (e.g. RTS signal) is necessary. This lets you conveniently build an RS-485 network with just two wires. More importantly, application software previously written for half duplex RS-232 environments can be maintained without modification.

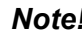

*Note! Refer to Appendix A.4 for their pin assignments.* 

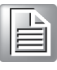

## <span id="page-17-0"></span>**2.3 LAN: Ethernet Connector**

UNO-2483G/2473G are equipped with four/two Gigabit LAN controllers.

For the UNO-2483G and UNO-2473G-E3AE:

- The controller chip used is an Intel® i210-IT GbE Ethernet controller that is fully compliant with 802.1Qac, IEEE1588/802.1AS, 802.3az
- The controller chip used is an Intel® i218-LM GbE Ethernet controller that is fully compliant with Intel® AMT, IEEE1588/802.1AS, 802.3az

#### **For the UNO-2473G-J3AE**

- The controller chip used is an Intel® i210-IT GbE Ethernet controller that is fully compliant with 802.1Qac, IEEE1588/802.1AS, 802.3az
- The Ethernet port is a standard RJ-45 jack, and LED indicators are on the front to show its Link (Green LED) and Active (Yellow LED) status.

*Note! UNO-2483G with i218 LAN chip can support AMT9.0.*

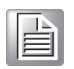

## <span id="page-17-1"></span>**2.4 Power Connector**

The UNO-2483G/UNO-2473G comes with a Phoenix connector that carries external power input as below, and features reversed wiring protection. Therefore, it will not cause any damage to the system by reversed wiring of ground line and power line. Please refer to Appendix A.5.

- UNO-2483G and UNO-2473G-E3AE: 24VDC+/-20%
- UNO-2473G-J3AE: 12VDC+/-20% and 24VDC+/-20%(e.g +12V @1.16A)

## <span id="page-17-2"></span>**2.5 USB Connector**

The USB interface supports Plug and Play, which enables you to connect or disconnect a device whenever you want, without turning off the computer. The UNO-2483G/ UNO-2473G provides four connectors of USB interfaces, which gives complete Plug & Play and hot swapping for up to 127 external devices. Two of the four connectors on UNO-2483G and one of the four connector on UNO-2473G are USB 3.0 standard. The USB interface complies with USB EHCI, Rev. 2.0 compliant. The USB interface can be disabled in the system BIOS setup. Please refer to Appendix A.6 for its pin assignments.

## <span id="page-17-3"></span>**2.6 HDMI Display Connector**

The UNO-2483G/UNO-2473G provides a HDMI controller for a high resolution interface. The UNO-2483G/UNO-2473G supports up to full HD resolution for two independent display. DisplayPort also available on a per-project basis.

## <span id="page-18-0"></span>**2.7 RTC Battery Specification**

The UNO-2483G/UNO-2473G has an RTC Battery to ensure the setting in BIOS and system clock can be kept, even with power disconnected for a short time.

- **Type: BR2032 (Using CR2032 is NOT recommended)**
- **D** Output Voltage: 3 V<sub>DC</sub>
- Location: BH1, please refer to below figure

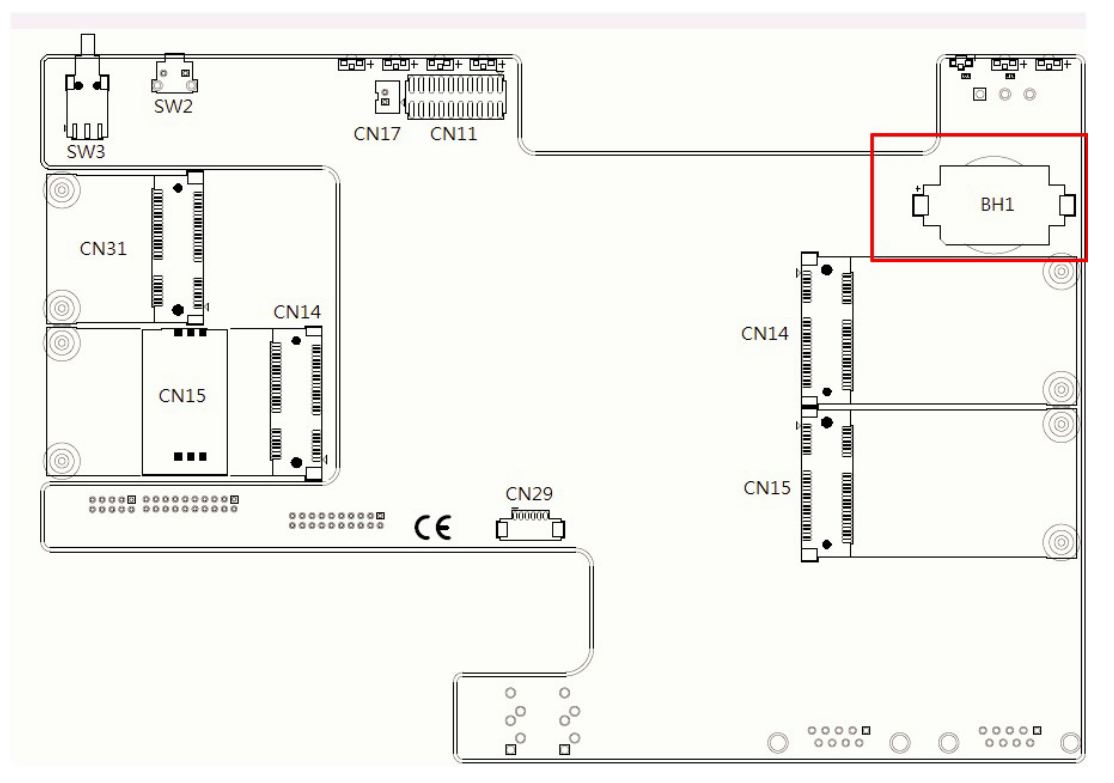

**Figure 2.5 RTC Battery Location**

## <span id="page-18-2"></span><span id="page-18-1"></span>**2.8 Power Button/Power Management**

Press the "PWR" button to power on or power off the UNO-2483G/UNO-2473G (ATX type). The UNO-2483G/UNO-2473G supports the ACPI (Advanced Configuration and Power Interface). Besides power on/off, it support multiple suspend modes, such as Power on Suspend (S1), Suspend to RAM (S3), Suspend to Disk (S4). In S3 and S4 suspend mode, the power consumption can be less than 2W which meet criteria of Energy Star.

#### **Default Setting**

- UNO-2483G: ATX mode
- UNO-2473G: AT mode

#### <span id="page-18-3"></span>**2.9 Reset Button**

Press the "Reset" button to activate the hardware reset function.

#### <span id="page-19-0"></span>**2.10 HD Audio**

The UNO-2483G/UNO-2473G is equipped with ALC888S which is a High Definition Audio Codec. The UNO-2483G/UNO-2473G provides 2 phone jack connector for 5.1 channel output. Please configure the function through provided software utility.

#### <span id="page-19-1"></span>**2.11 PCI Express Mini Card Socket**

The UNO-2483G supports three sockets (one is for mPCIe and mSATA option) for full size mini PCIe card and one sockets for half-size mini PCIe card. The first interface (see below picture left side CN14 with SIM card slot) is the default defined for mSATA storage but is able to switch to mPCIe signal by option.The second interface (CN31) is the half size PCI Express mini card.The third and fourth (CN14/CN15 on the right) interface is mainly targeted at supporting iDoor technology/modules for diverse applications such as isolated COM port, Profibus, WLAN GPRS, 3G, mRAM and iDoor Module. Users can install the card easily using the optional kit, please refer to Chapter 3.5 for details.

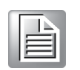

*Note! An additional SIM card slot is disabled. Please note you still require 3G Mini-PCIe BUILT-IN SIM card slot module installed to be able to use 3G functions.(Products manufactured after 2015/06 do not have a SIM slot mounted on the system board)*

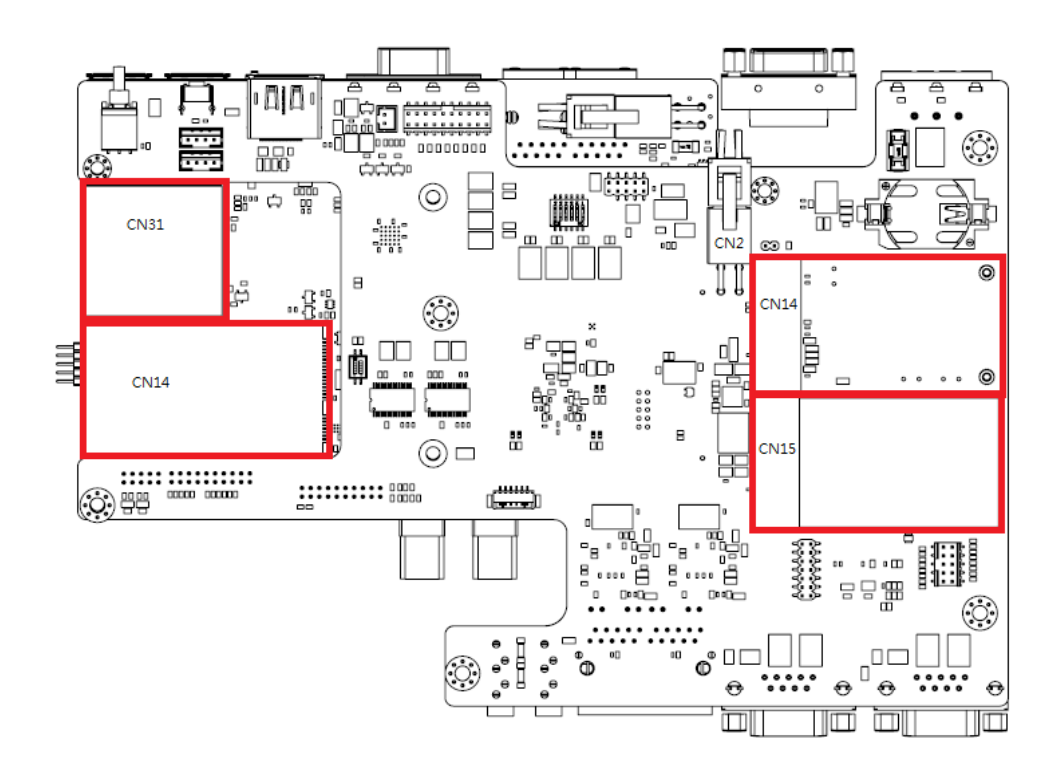

#### **Figure 2.6 UNO-2483G mPCIe Location**

<span id="page-19-2"></span>The UNO-2473G supports three sockets for full size PCI Express mini cards. The first interface, CN16, is the default and defined ONLY for mSATA storage.The other three interfaces are mainly targeted at supporting iDoor technology/modules for diverse applications such as isolated COM port, Profibus, WLAN GPRS, 3G, mRAM and iDoor Module. Users can install the card easily using the optional kit, please refer to Chapter 3.5 for details.

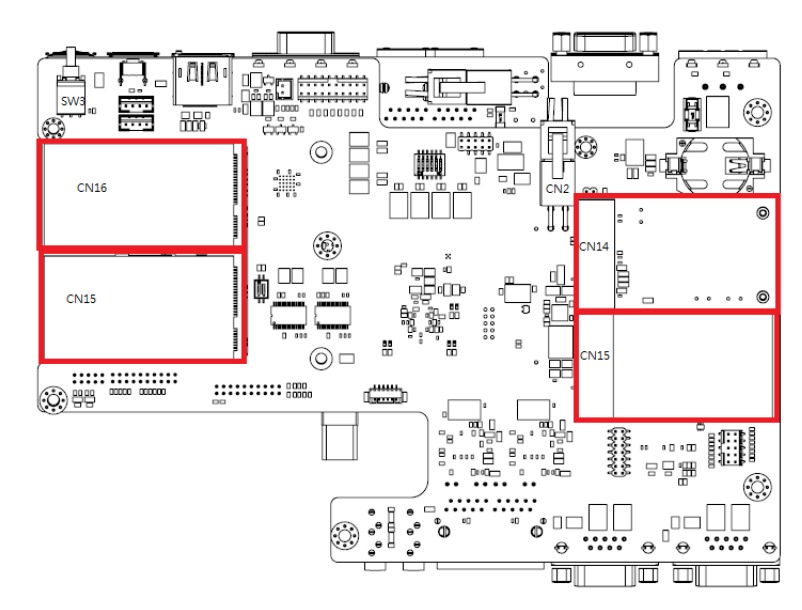

**Figure 2.7 UNO-2473G-E3AE mPCIe Location**

<span id="page-20-0"></span>The UNO-2473G-J3AE supports two sockets for full size PCI Express mini cards. The first interface, CN16, is the default and defined ONLY for mSATA storage. The other interface is mainly targeted at supporting iDoor technology/modules for diverse applications such as isolated COM port, Profibus, WLAN GPRS, 3G, mRAM and iDoor Module. Users can install the card easily using the optional kit, please refer to Chapter 3.5 for details.

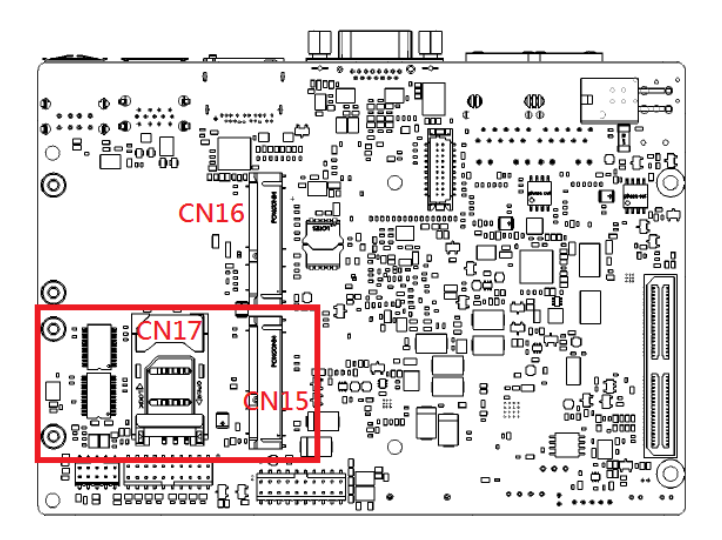

<span id="page-20-1"></span>**Figure 2.8 UNO-2473G-J3AE mPCIe Location**

UNO-2483G/2473G User Manual 12

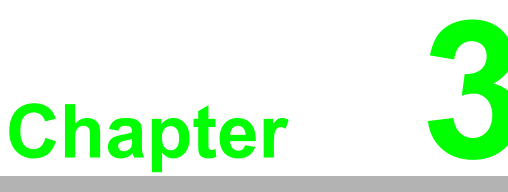

## <span id="page-22-0"></span>**<sup>3</sup> Initial Setup**

**This chapter introduces how to initialize the UNO-2483G/UNO-2473G.** 

- **Sections include:**
- **Inserting a mSATA**
- **Chassis Grounding**
- **Connecting Power**
- **Connecting a Hard Disk**
- **BIOS Setup and System Assignments**

## <span id="page-23-0"></span>**3.1 Inserting a mSATA**

- 1. Remove the power cord.
- 2. Unscrew the six screws in the bottom cover.
- 3. Plug a mSATA card with your OS and application program into mPCIe slot. – UNO-2483G:CN14 with SIM card.
	-
	- $-$  UNO-2473G:CN16
- 4. Screw the two screws on board to fix mSATA.
- 5. Screw back the bottom cover.

## <span id="page-23-1"></span>**3.2 Chassis Grounding**

UNO-2483G/2473G provides good EMI protection and a stable grounding base. There is an easy-to-connect chassis grounding point to use.

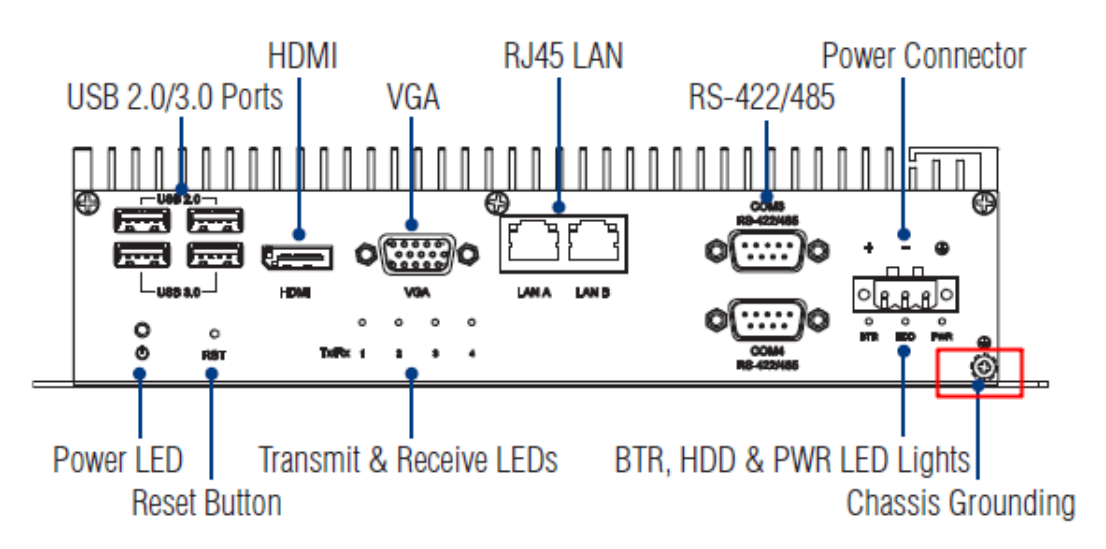

**Figure 3.1 Chassis Grounding Connection**

#### <span id="page-23-3"></span><span id="page-23-2"></span>**3.3 Connecting Power**

This product is intended to be supplied by a Listed DC Power Source, rated 24Vdc, 2A minimum and Tma 60 degree C, if need further assistance, please contact Advantech for further information

## <span id="page-24-0"></span>**3.4 Installing a Hard Disk**

The procedure for installing a hard disk into the UNO-2483G/UNO-2473G is below. Please follow these steps carefully. Please note the system is not compatible with +12V HDD. Please use a HDD with lower power input.

- 1. Remove the power cord.
- 2. Unscrew the four screws from the bottom cover.
- 3. Screw HDD to the bottom cover.
- 4. Connect the SATA signal with power cable (already connected with M/B) to hard disk. Then connect the other side of the cable to SATA hard disk.

*Note! The UNO-2473G only has ONE HDD/SSD SATA slot.*

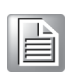

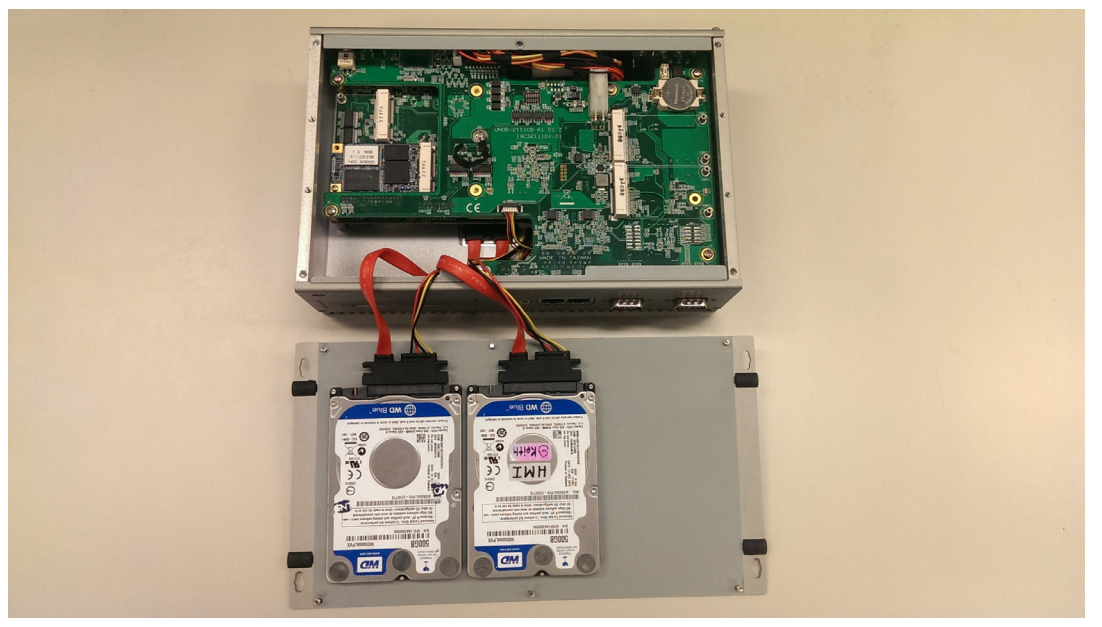

5. Secure the bottom cover with four screws.

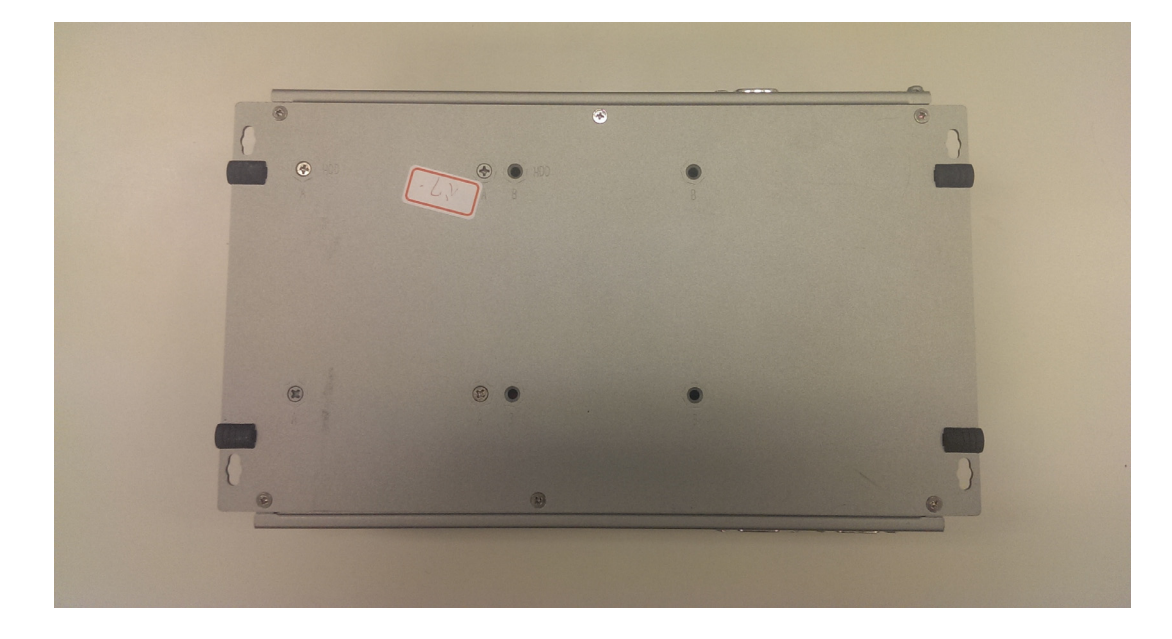

## <span id="page-25-0"></span>**3.5 Installing a Wireless LAN Card and Antenna**

Please contact Advantech to prepare the following optional kit: **Rear Panel for Antenna** 

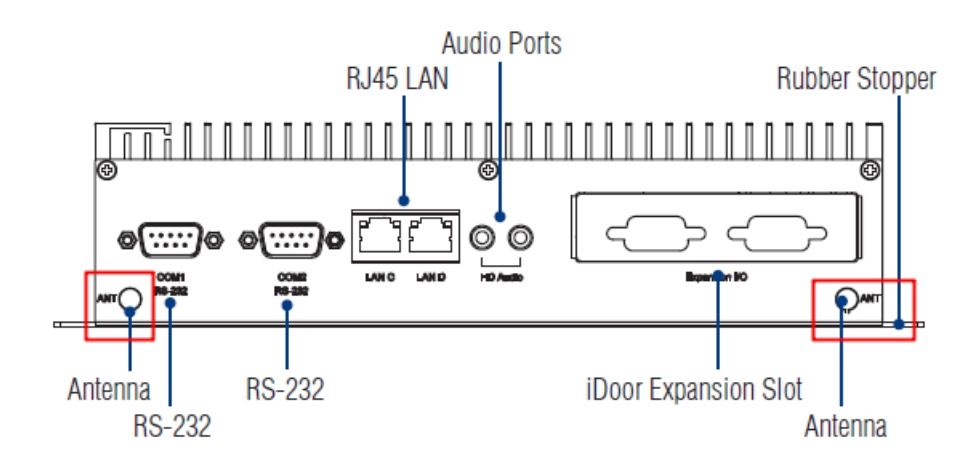

■ The internal cable: 1750006043 (15cm)

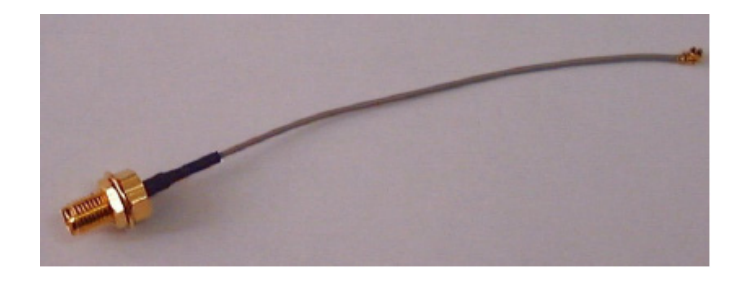

#### **Wireless Module (PCI Express mini card)**

■ One of the suggested module is EWM-W151H01E which is a verified Wireless IEEE 802.11b/g/n module

#### **Antenna**

- Please select the necessary specification according to your application.
- One of the suggested antenna is 1750002842.

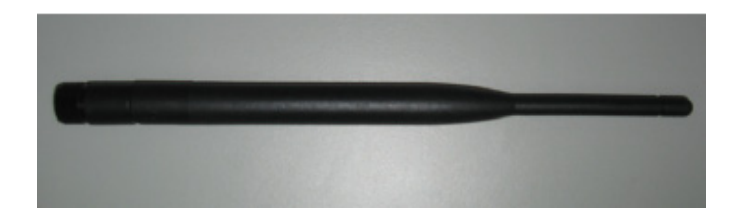

Then follow the below steps for the installation:

- 1. Unscrew the bottom panel and open it.
- 2. Remove the hole(s) on the rear panel for antenna installation.
- 3. Install the internal cable 1750006043 (15cm) on the rear panel.
- 4. Plug the Wireless module with bracket kit (9656EWMG00E) onto the PCI Express mini card socket.

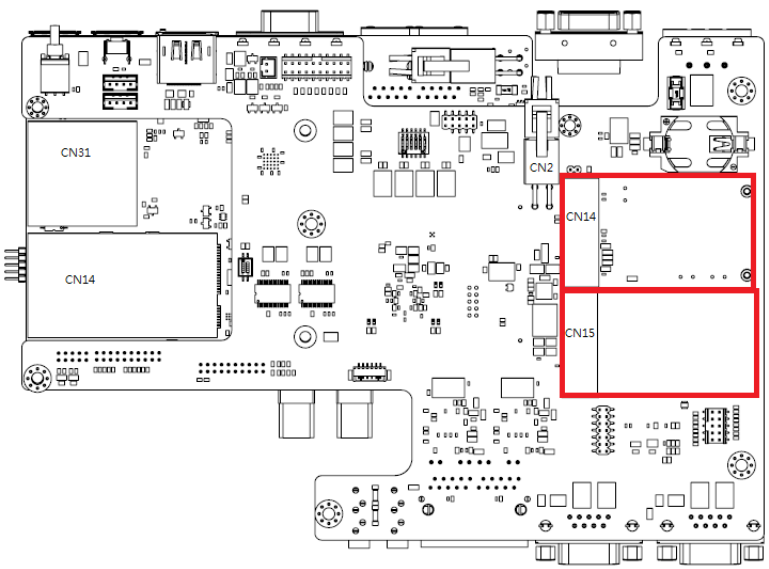

#### **Figure 3.2 UNO-2483G**

<span id="page-26-0"></span>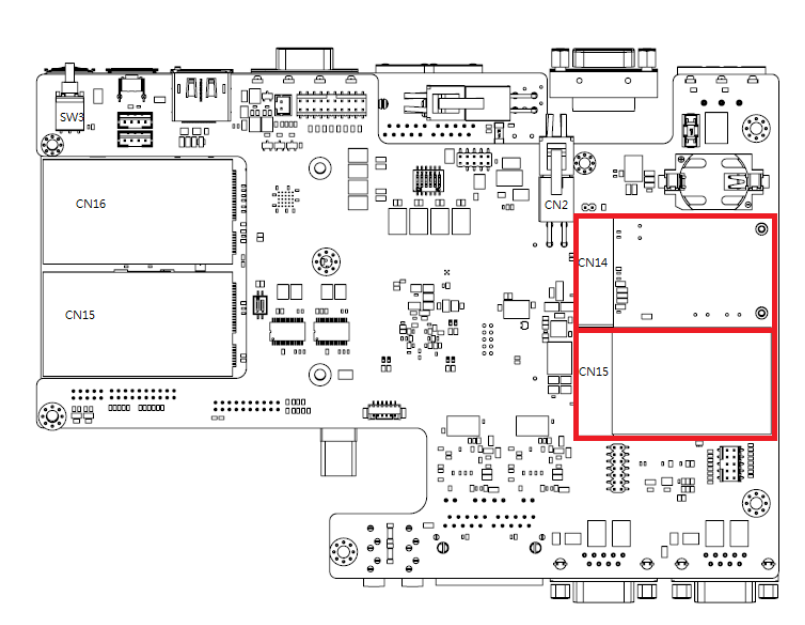

<span id="page-26-1"></span>**Figure 3.3 UNO-2473G**

- 5. Connect the internal cable with the module.
- 6. Secure the bottom panel.
- 7. Assemble the antenna on the SMA connector.

#### <span id="page-27-0"></span>**3.6 BIOS Setup**

Press "F2" in the boot-up screen to enter the BIOS setup utility. Please follow the instruction on the screen to do the necessary settings.

Please note that you can try to "Load Optimized Defaults" from the BIOS Setup manual if the UNO-2483G/UNO-2473G does not work properly.

#### <span id="page-27-1"></span>**3.7 AMT Configuration**

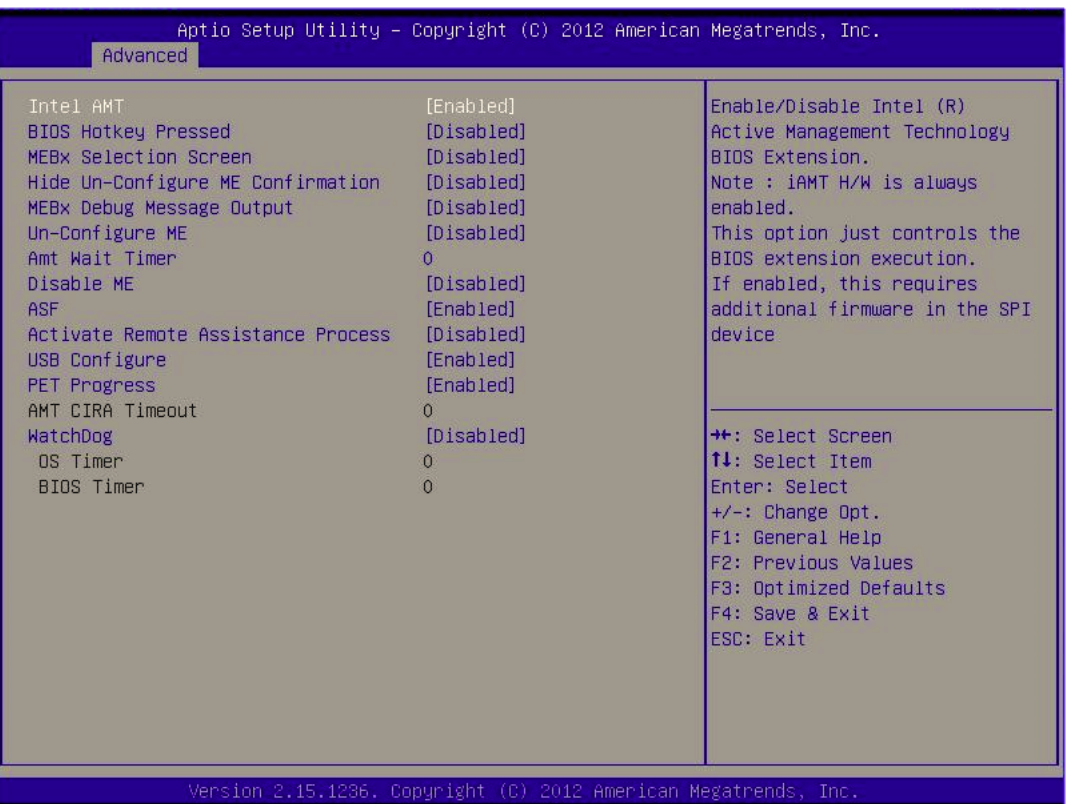

#### **Intel AMT**

This item allows users to enable or disable Intel AMT BIOS extension.

**BIOS Hotkey Pressed**

This item allows users to enable or disable BIOS hotkey pressed.

**MEBx Selection Screen** 

This item allows users to enable or disable MEBx selection screen.

**Hide Un-configuration ME confirmation** 

This item allows users to hide un-configured ME without password confirmation prompt.

#### **MEBx Debug Message Output**

This item allows users to enable or disable MEBx debug message.

#### **Un-Configured ME**

This item allows users to Un-configure ME without password.

#### **Amt Wait Timer**

Set timer to wait before sending ASF\_GET\_BOOT\_OPTIONS.

#### **Disable ME**

This item allows users to enable or disable ME.

#### **ASF**

This item allows users to enable or disable ASF Configure Function.

#### ■ Activate Remote Assistance Process

This item allows users to enable or disable PET event progress to receive PET events or not.

#### **USB Configure**

This item allows users to enable or disable USB Configure Function.

#### **PET Progress**

This item allows to enable or disable PET event progress to receive PET events or not.

#### **AMT CIRA Timeout**

OEM defined time out for MPS connection to be established.

#### **Watchdog**

This item allows users to enable or disable WatchDog Timer.

**OS Timer** 

Sets OS Watchdog Timer.

#### **BIOS Timer**

Sets BIOS Watchdog timer.

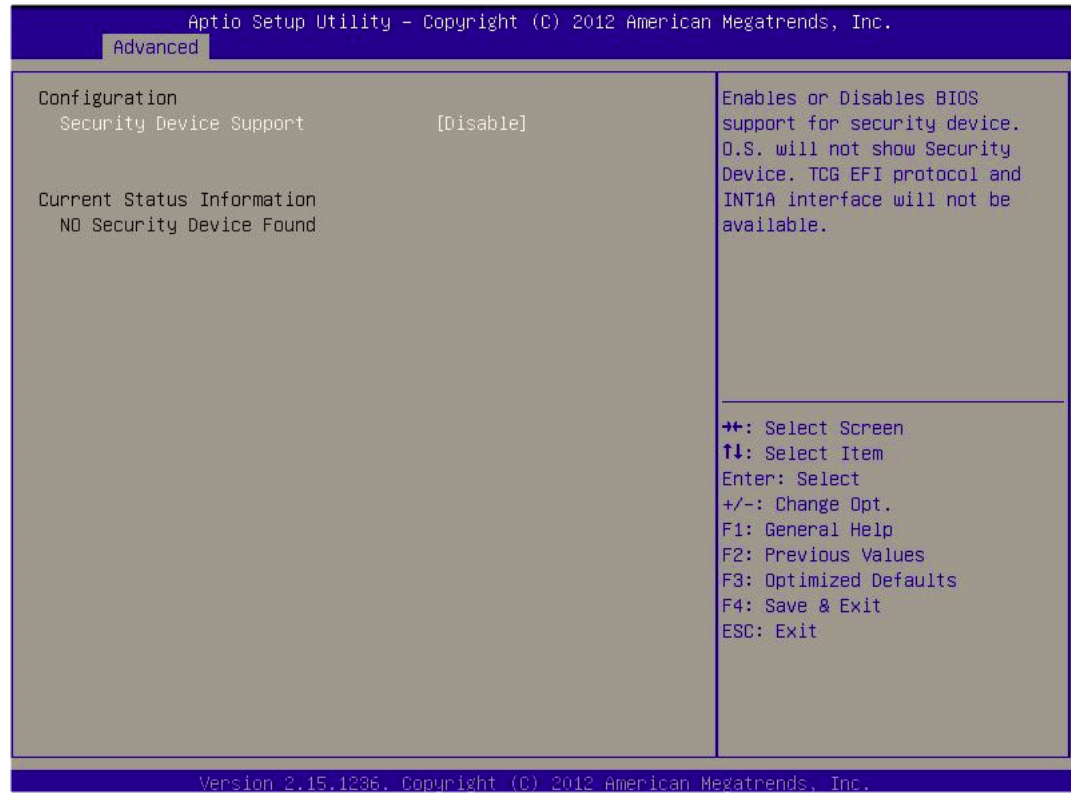

#### **TPM Support**

This item allows users to enable or disable Trusted Platform Module function.

## <span id="page-29-0"></span>**3.8 Teaming Configuration**

- 1. Please install the OS and LAN driver first.
- 2. After entering the OS, please right click the mouse on Network adaptors to configure the Network Connection properties in the device manager.

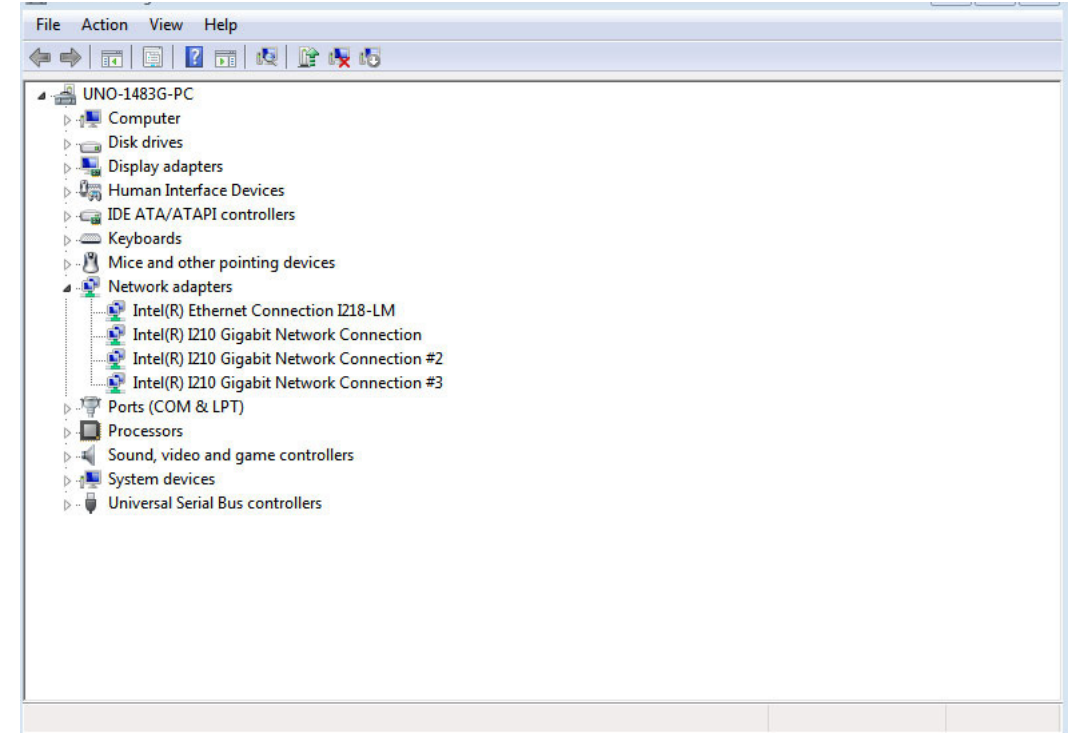

3. Set Teaming with other adapters in Teaming and then press New Team.

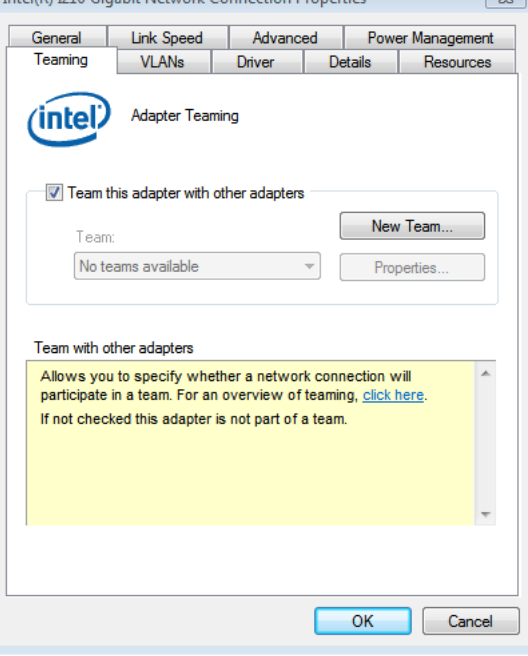

Chapter 3Initial Setup Initial Setup

4. Select the adapters to include in this team then press Next.

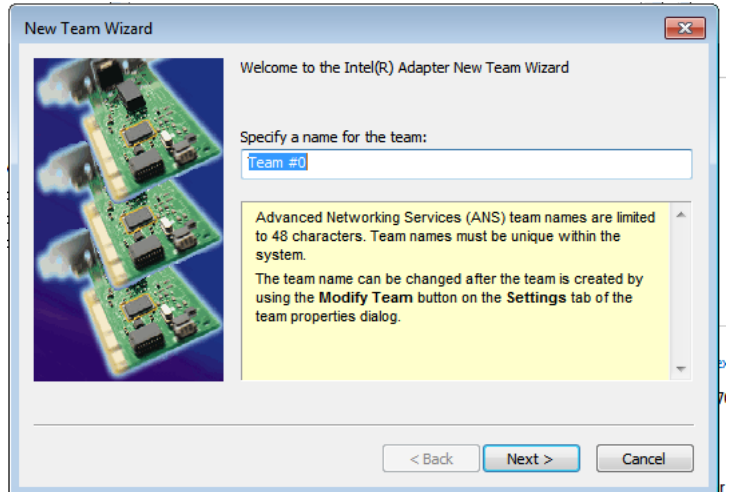

5. Specify the name for the team then press Next.

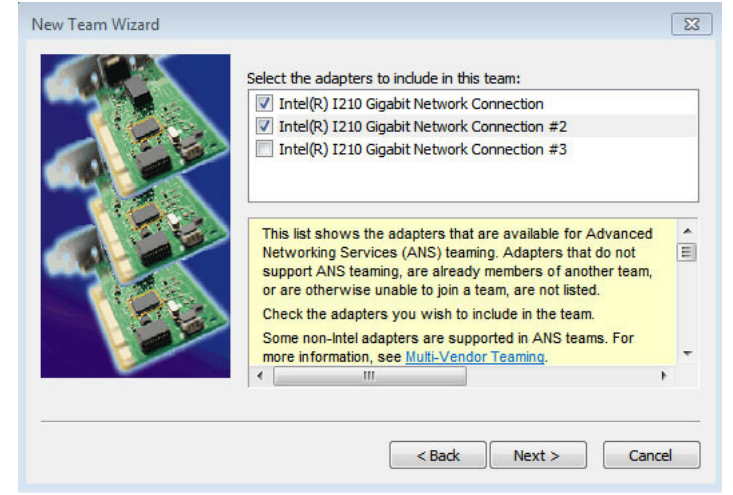

6. Select a team mode. Here Adaptive Load Balancing is chosen.

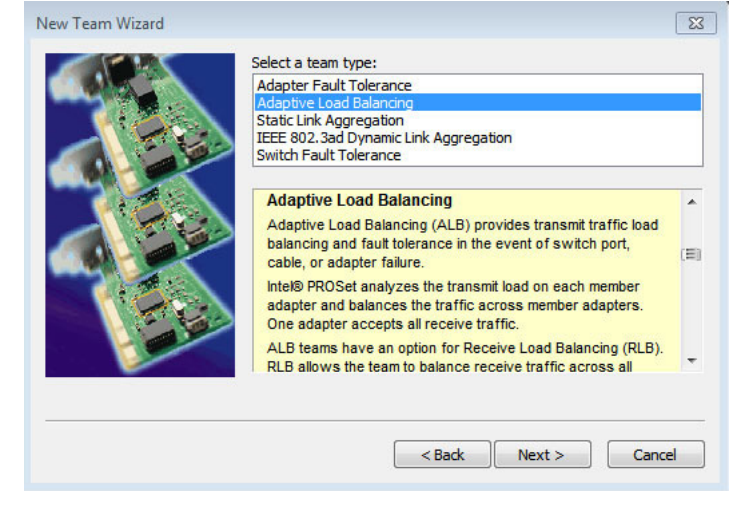

7. Finally, the wizard has the settings needed to create the team, and you'll find out the Network adapters will show as a team in the device manager.

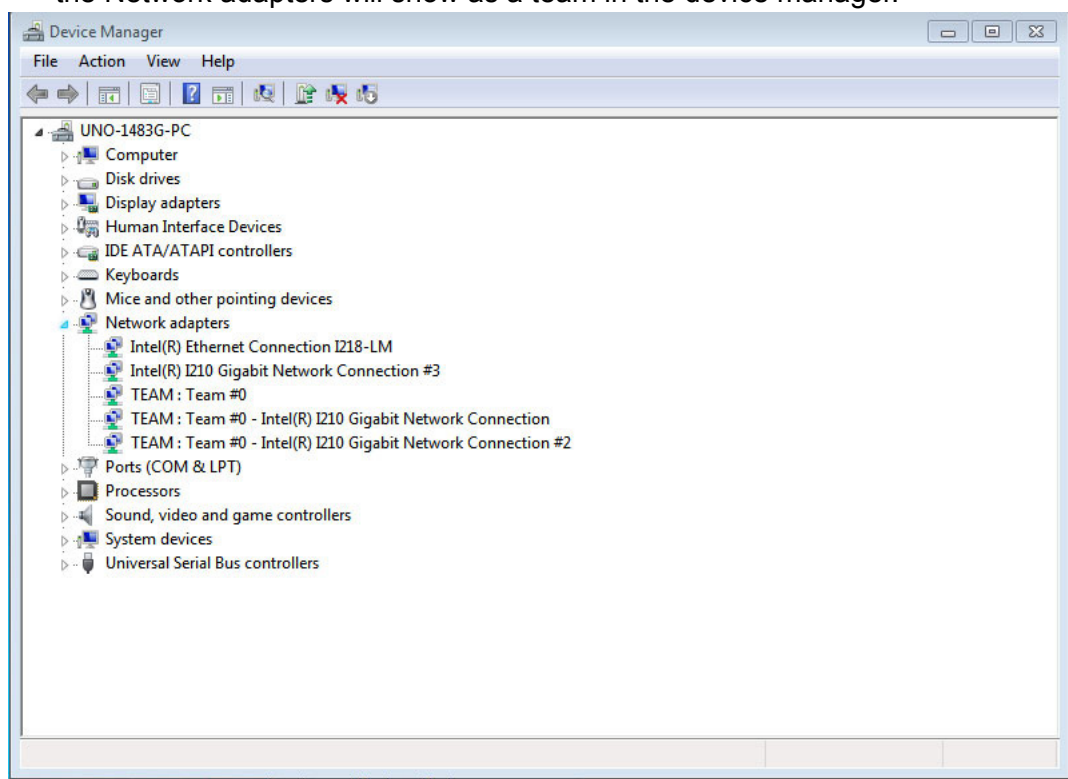

#### <span id="page-31-0"></span>**3.9 Enabling RAID in BIOS**

- 1. Press the **DEL** key after the Power-On-Self-Test (POST) memory test begins.
- 2. Select the **Advanced** menu, then the SATA Configuration menu.
- 3. Set the SATA Mode Select option to RAID.
- 4. Press the **F10** key to save the BIOS settings and exit the BIOS Setup program.

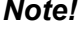

*Note! The UNO-2473G only has ONE HDD/SSD SATA slot.*

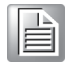

UNO-2483G/2473G User Manual 22

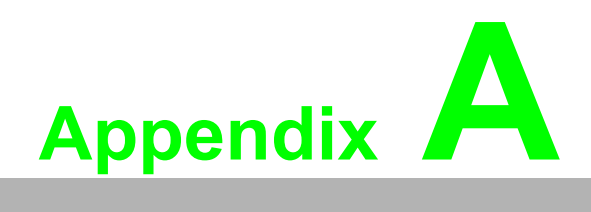

<span id="page-32-0"></span>**<sup>A</sup> System Settings and Pin Assignments** 

## <span id="page-33-0"></span>**A.1 System I/O Address and Interrupt Assignment**

<span id="page-33-1"></span>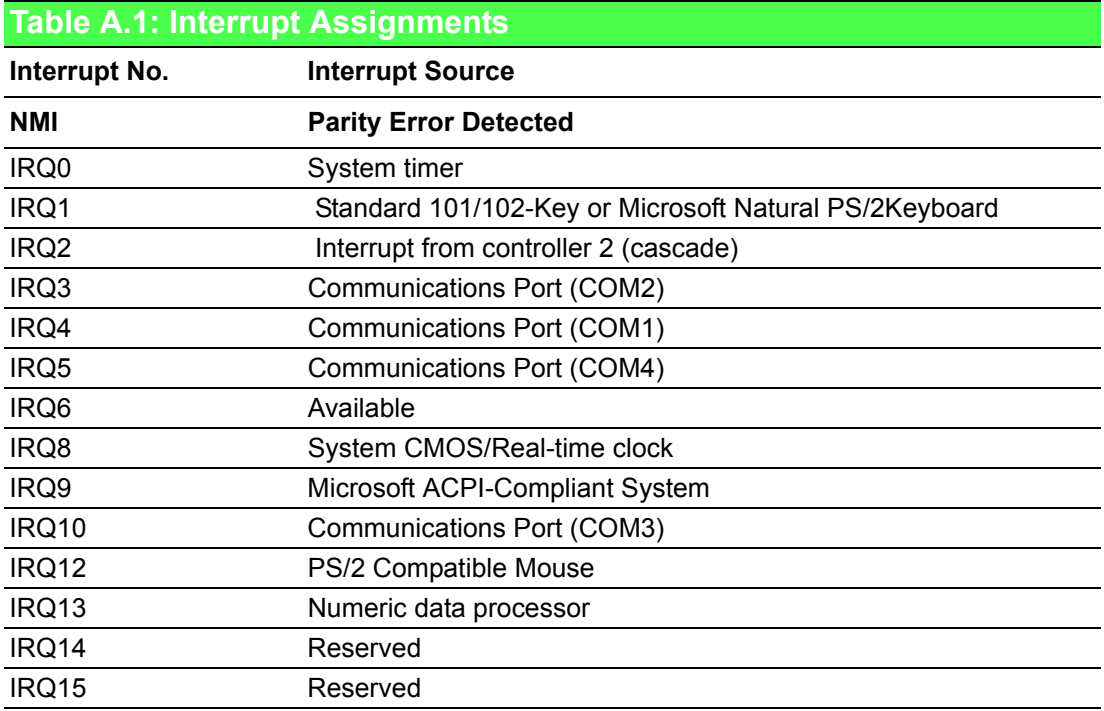

# **Appendix A** Appendix A System Settings and PinAssignments

## <span id="page-34-0"></span>**A.2 Board Connectors and Jumpers**

There are several connectors and jumpers on the UNO-2483G/UNO-2473G board. The following sections tell you how to configure the UNO-2483G/UNO-2473G hardware setting.

Figure A.1 shows the locations of the connectors and jumpers.

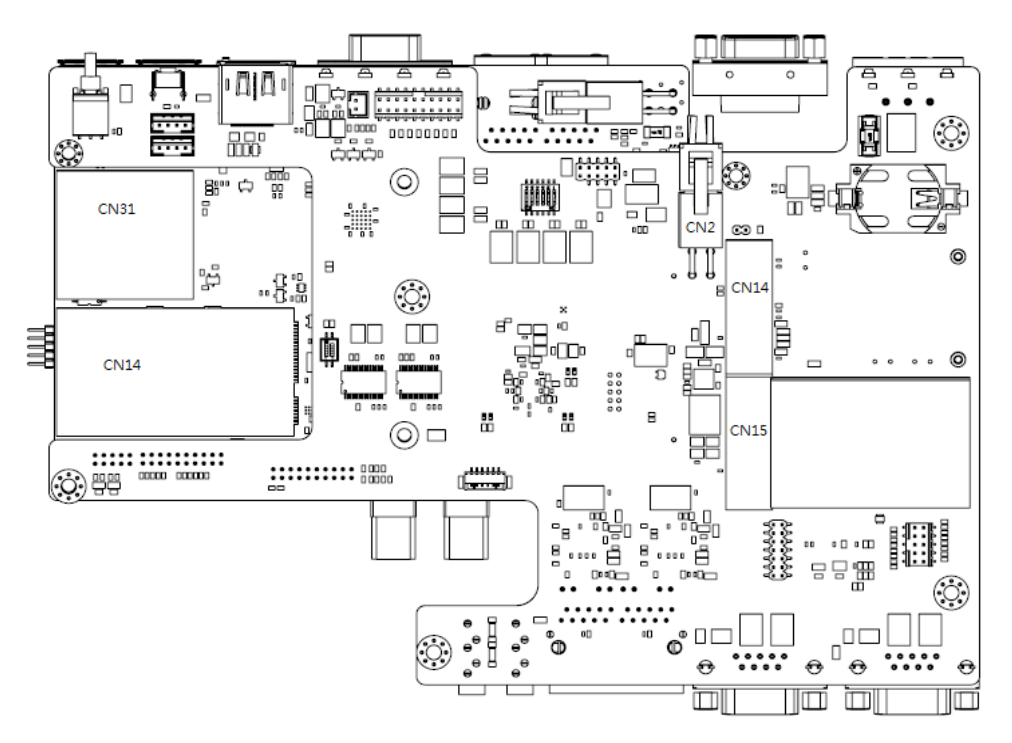

**Figure A.1 UNO-2483G Connector & Jumper Locations (front)**

<span id="page-34-2"></span><span id="page-34-1"></span>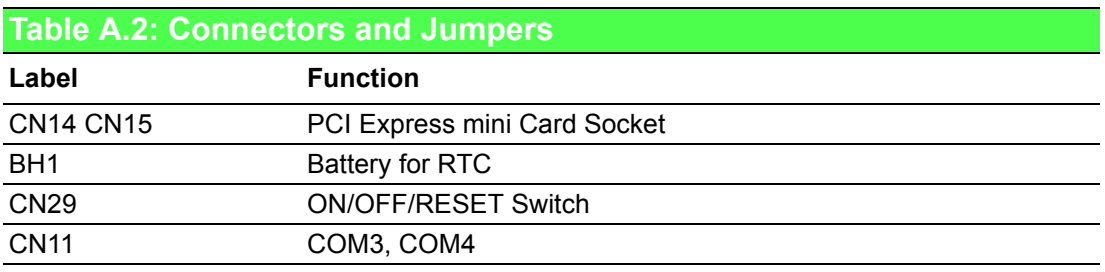

Figure A.2 shows the locations of UNO-2473G's connectors and jumpers.

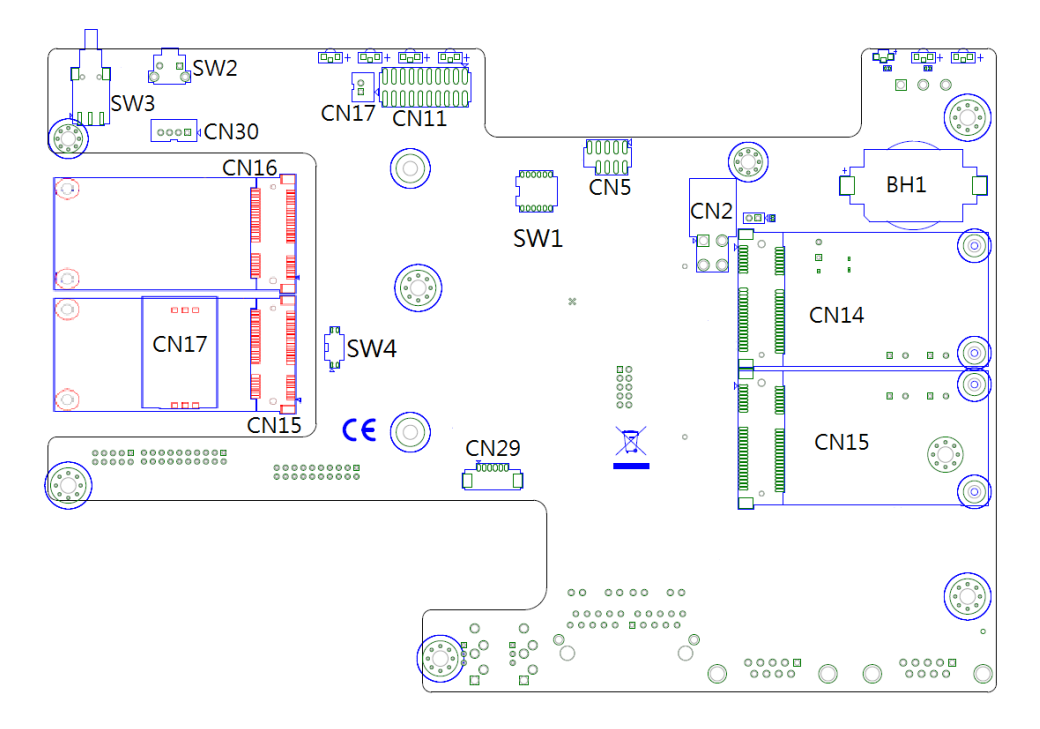

<span id="page-35-0"></span>**Figure A.2 UNO-2473G Connector & Jumper Locations (front)**

## <span id="page-35-1"></span>**A.3 Connectors and Jumpers**

<span id="page-35-2"></span>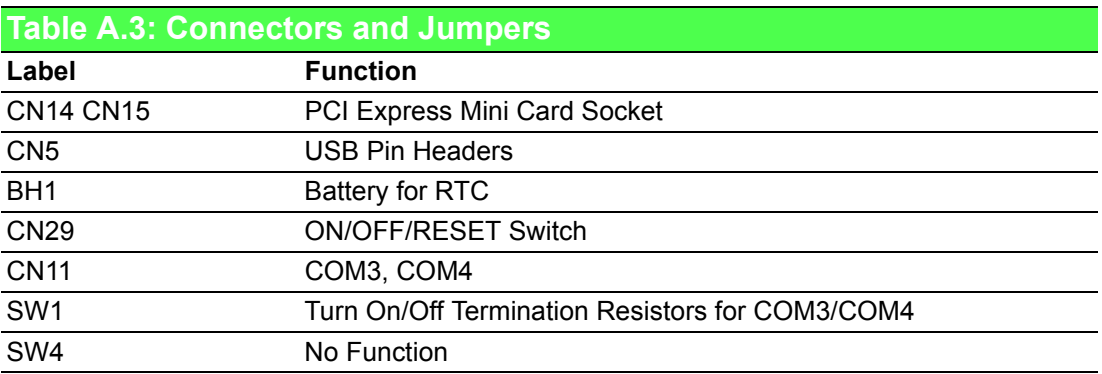

## <span id="page-36-0"></span>**A.4 RS-232 Standard Serial Port**

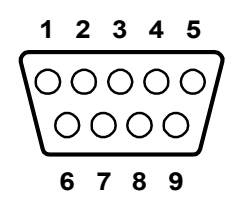

<span id="page-36-1"></span>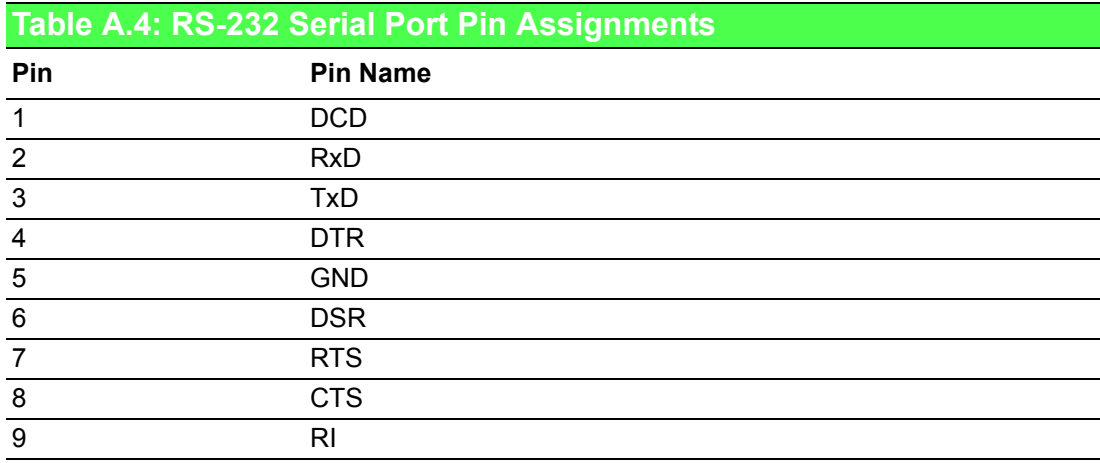

## <span id="page-36-2"></span>**A.5 RS-422/485 Serial Port**

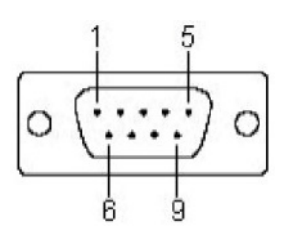

<span id="page-36-3"></span>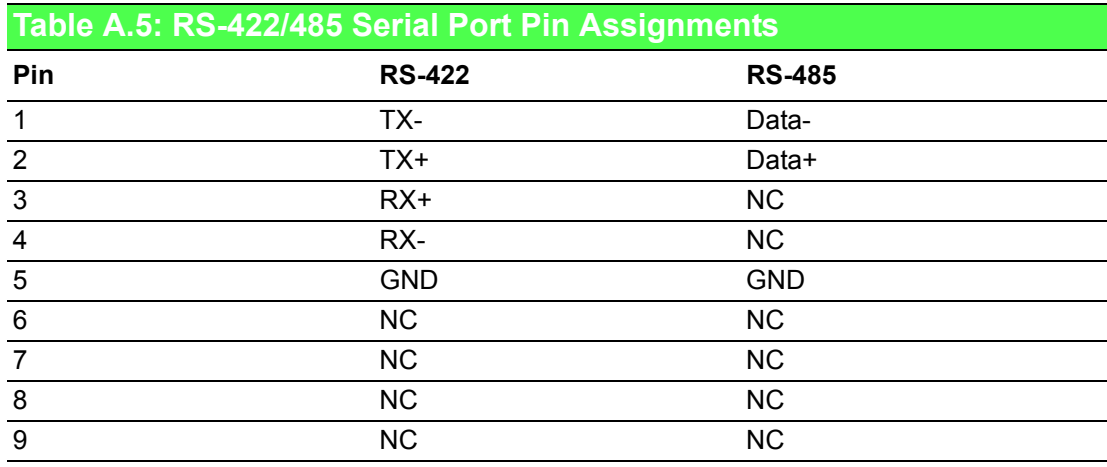

## <span id="page-37-0"></span>**A.6 Power Connector (PWR)**

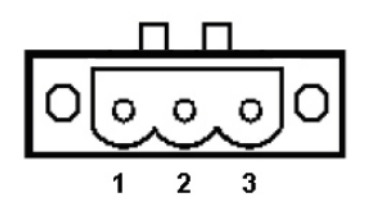

<span id="page-37-1"></span>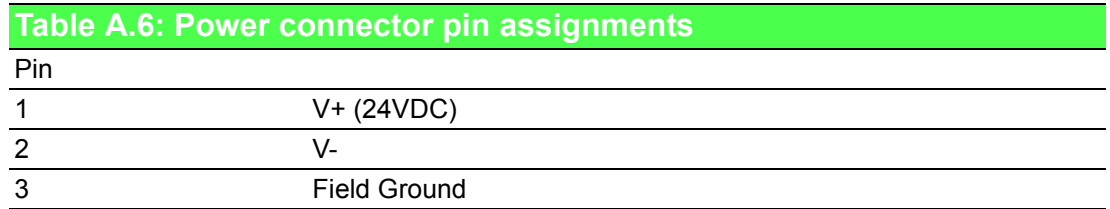

## <span id="page-38-0"></span>**A.7 USB Connector**

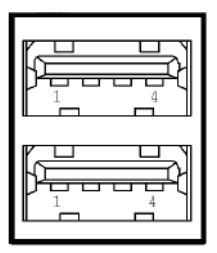

<span id="page-38-1"></span>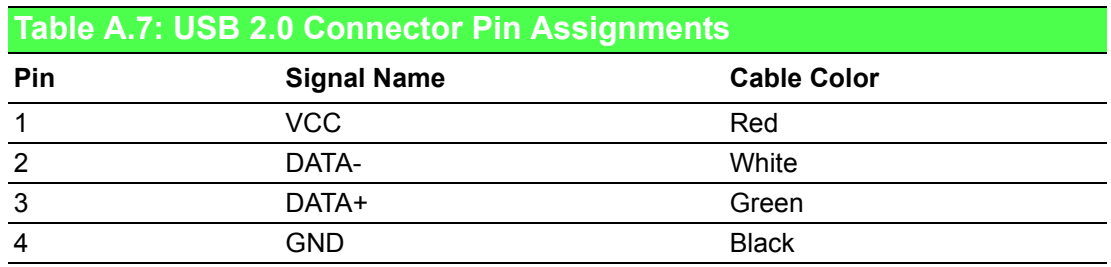

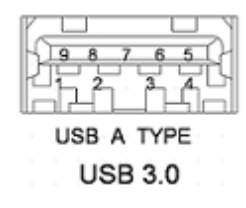

<span id="page-38-2"></span>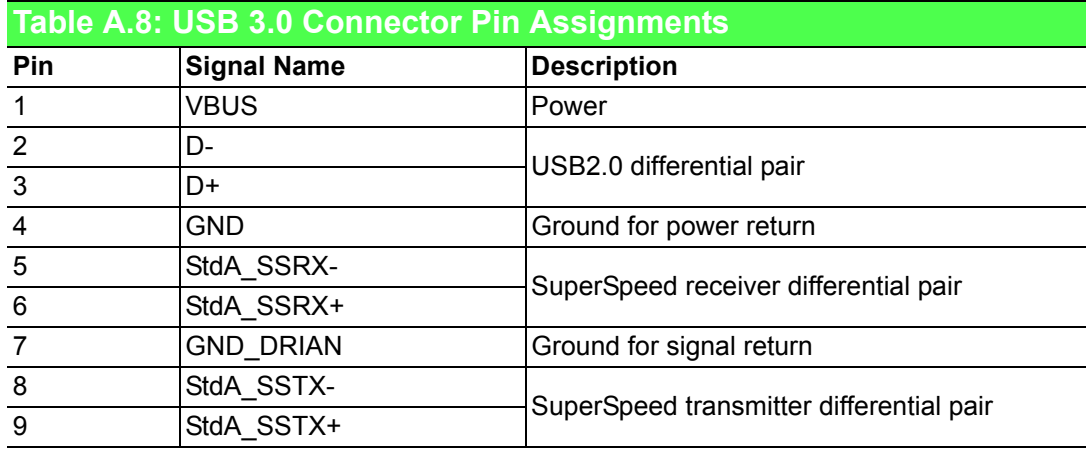

÷

## <span id="page-39-0"></span>**A.8 HDMI Display Connector**

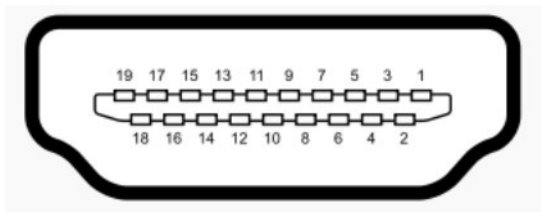

<span id="page-39-1"></span>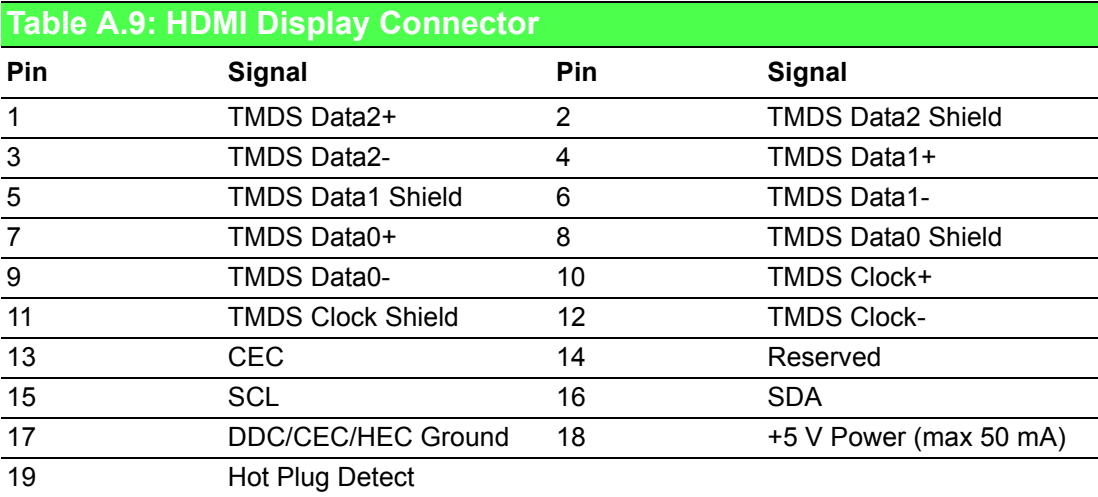

## <span id="page-40-0"></span>**A.9 Turn On/Off Termination Resistors (120 ohm) for COM3/COM4 (SW1)**

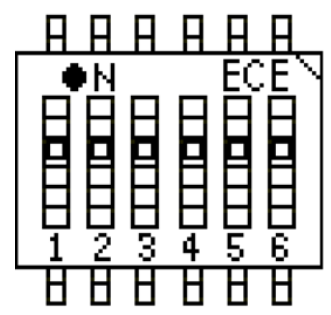

#### **Enable Termination Resistors**

- COM3: Jumper (3-4) On
- COM4: Jumper (5-6) On

#### **Disable Termination Resistors**

- COM3: Jumper (3-4) Off
- COM4: Jumper (5-6) Off

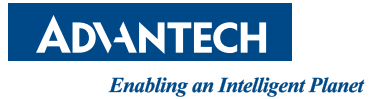

#### **www.advantech.com**

**Please verify specifications before quoting. This guide is intended for reference purposes only.**

**All product specifications are subject to change without notice.**

**No part of this publication may be reproduced in any form or by any means, electronic, photocopying, recording or otherwise, without prior written permission of the publisher.**

**All brand and product names are trademarks or registered trademarks of their respective companies.**

**© Advantech Co., Ltd. 2016**